# **DVD videomängija**

# **DVP5990**

Registreerige oma toode ning saage abi aadressilt www.philips.com/welcome

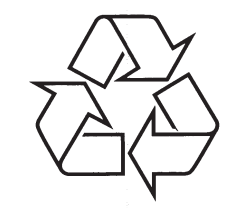

Külastage Philipsit internetis: http://www.philips.com

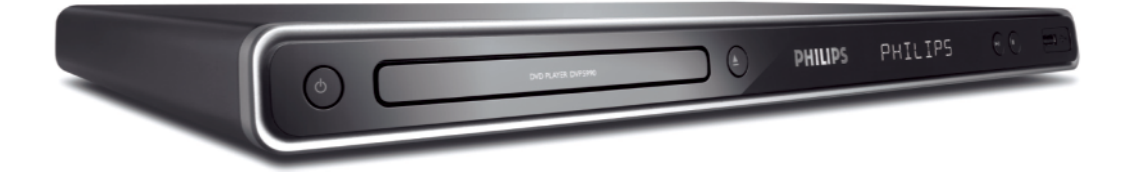

Eestikeelene kasutusjuhend

## **OLULINEINFORMATSIOON**

Tehke kindlaks, et voolupistik on alati käeulatuses. Kui tekib oht, siis ühendage vool täielikult seadme küljest lahti: eemaldage voolujuhe voolupistikust.

#### Kasutajale:

Lugege tähelepanelikult teavet, mis on toodud Teie DVD videomängija all või tagaküljel. Kirjutage siia oma toote seerianumber (Serial No.). Hoidke see number alles, seda võib Teil hiljemvajaminna. Mudeli number:DVP5990

Seerianumber:

#### **INFORMATSIOONLASERI KOHTA**

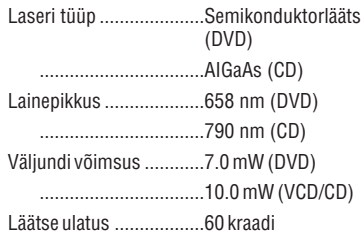

Ärge pritsige ega tilgutage seadmele vett. Ärge asetage seadmele vedelikega täidetud objekte, nt vaase.

**See seade on vastavuses Euroopa Ühenduse raadiosageduse nõuetega.**

**See seade on vastavuses järgnevate direktiivide nõuetega: 2006/95/EC + 2004/108/EC.**

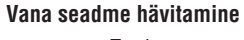

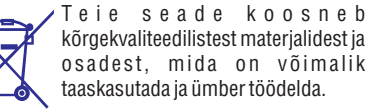

See mahatõmmatud prügikasti tähis näitab, et seade vastab Euroopa direktiivile 2002/96/EC.

Palun tutvuge kohalike nõuete ja võimalustega vanade elektri- ja elektroonikaseadmete ümbertöötlemise kohta.

Palun toimige vastavate regulatsioonide kohaselt ja ärge hävitage seadet hariliku majapidamisprügi hulgas. Korrektne seadmete hävitamine aitab vältida kahju keskkonnale ja inimtervisele.

KASUTAJAD PEAKSID MEELES PIDAMA, ET KÕIK KÕRGRESOLUTSIOONIGA (HD) TELEVIISORID EI OLE TÄIELIKULT ÜHILDUVAD SELLE TOOTEGA NING VÕIVAD TELEPILDIS PÕHJUSTADA HÄIREID. 525 VÕI 625 TÄISKAADRILAOTUSE PROLEEMIDE PUHUL ON SOOVITATAV, ET KASUTAJA LÜLITAB ÜHENDUSE TAVAERALDUSE (SD) PEALE. KUI TEKIB KÜSIMUSI MEIE TELEVIISORITE ÜHENDAMISEL SELLE MUDELI 525P JA 625P DVD MÄNGIJAGA, PALUN KONTAKTEERUGE MEIE KLIENDITEENINDUSEGA.

Tulenevalt erinevate plaaditootjate poolt toodetud plaadiformaatide mittekooskõlale võib Teie DVD süsteem/mängija/salvestaja nõuda mängitavuse täiustamist või uuendamist. DVD tehnoloogia edasiarenemisega muutuvad need täiustamised tavaliseks ja lihtsalt läbiviidavaks. Suunduge veebilehele w w w.philips.com/support tarkvara uuendamiseks.

## *MÄRKUSED*

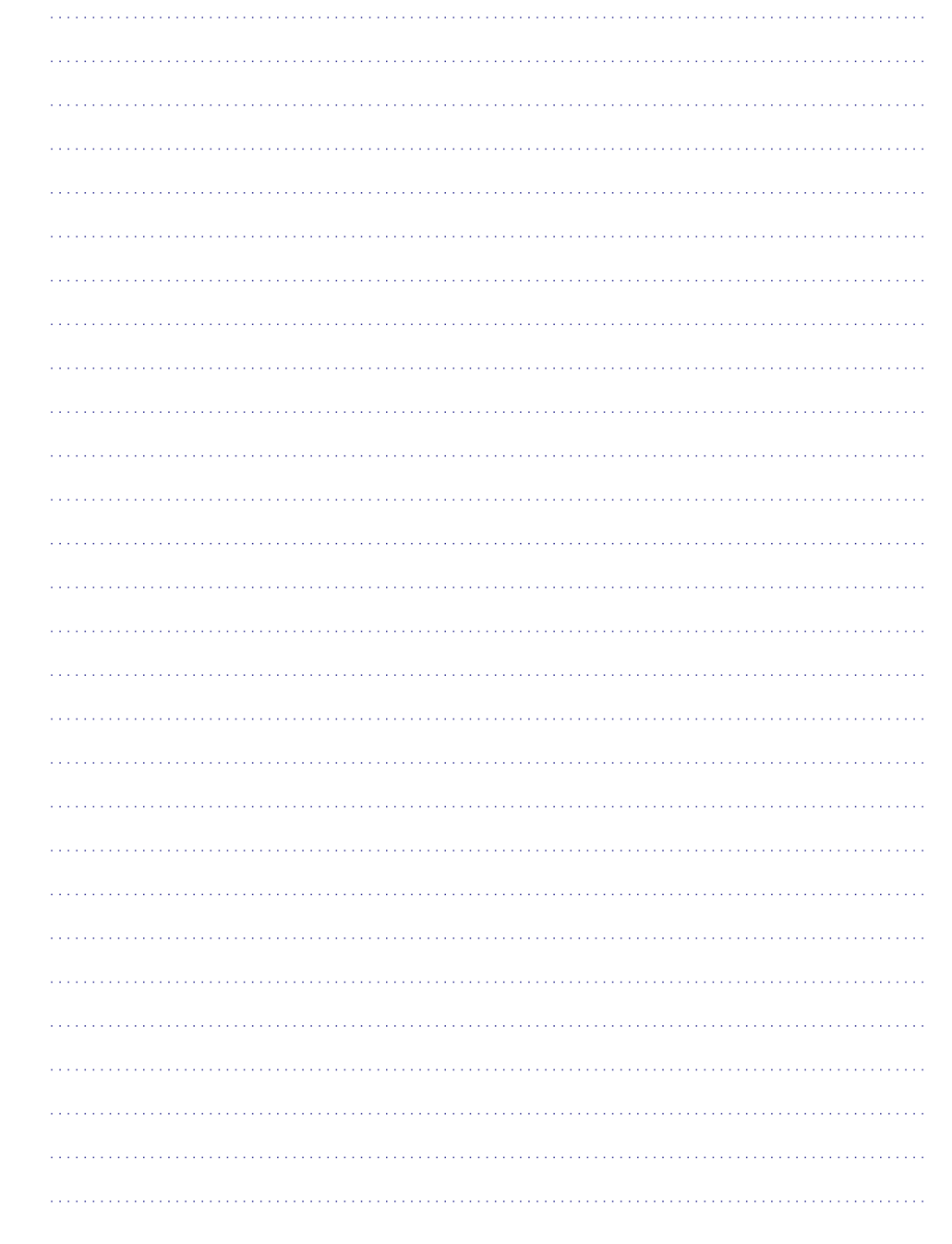

## **ETTEVAATUST!**

NÄHTAV JA NÄHTAMATU LASERKIIRGUS. VÄLTIGE KOKKUPUUDET KIIREGA, KUI SEADE ON AVATUD.

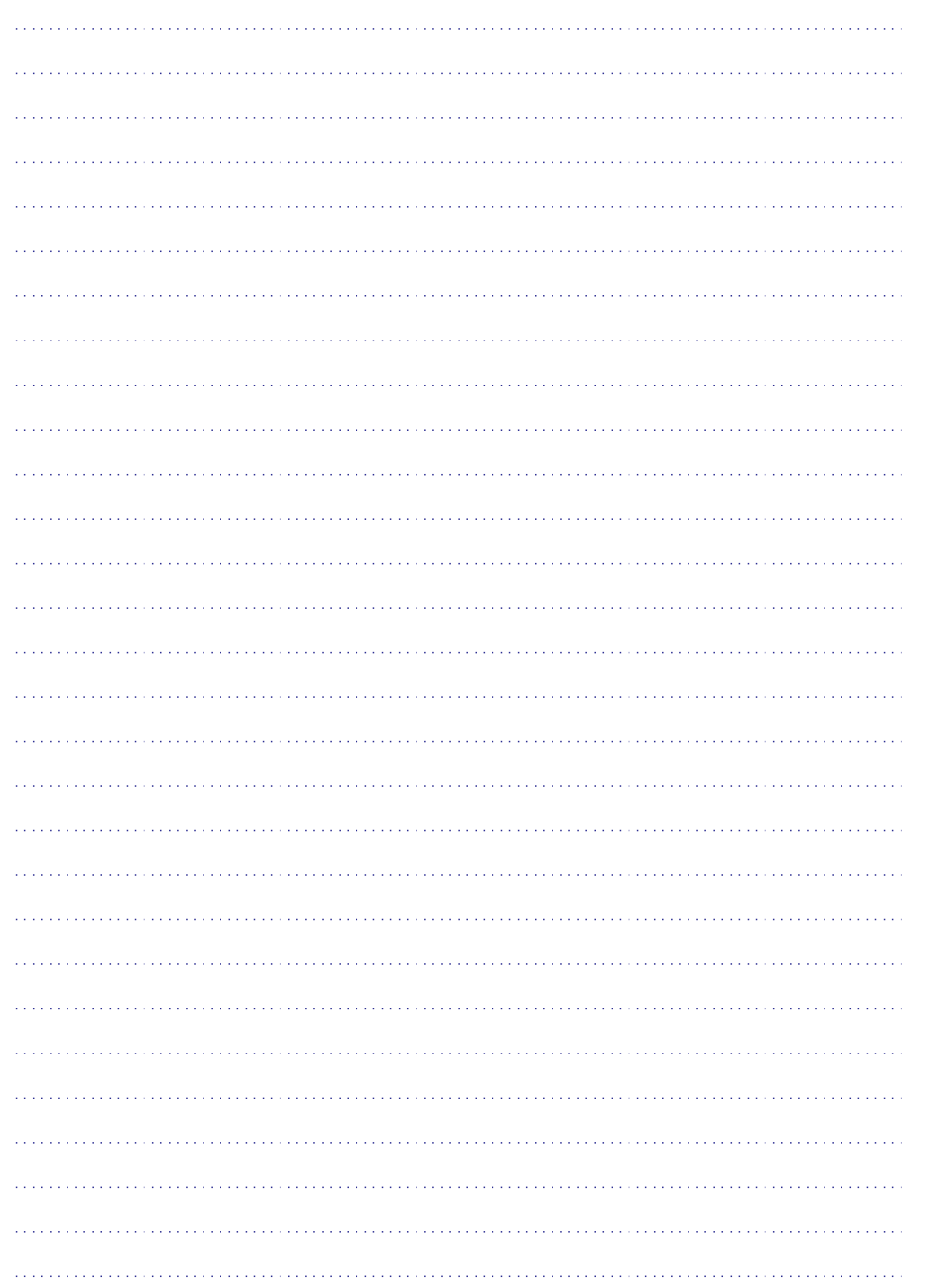

## **OLULINEINFORMATSIOON**

## **Laseriohutus**

See seade sisaldab laserit. Võimalike silmavigastuste vältimiseks, laske vaid kvalifitseeritud töötajatel seadet avada ning parandada.

## **MÄRKUS:**

**Kasutusjuhendis olevad pildid võivad erineda tegelikust.**

## **ETTEVAATUST:**

**HOIATUSE ASUKOHT: SEADME TAGUMISEL PLAADIL.**

**ÄRGE KUNAGI LOOGE VÕI MUUTKE ÜHENDUSI, KUI VOOL ON SISSE LÜLITATUD.**

# **DO DOLBY**

Toodetud Dolby Laboratories'e litsentsi alusel. Märgid "Dolby" ja kahekordne D on Dolby Laboratories'e kaubamärgid.

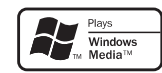

Windows Media ja Windowsi logo on Microsofti poolt registreeritud kaubamärgid USA-s ja mujal maailmas.

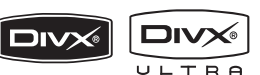

DivX, DivX Ultra Certified ning nendega seostatud logod on DivX, Inc. Kaubamärgid ning neid kasutatakse litsentside alusel.

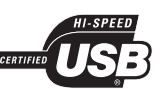

USB-IF logod on Universal Serial Bus Implementers ForumInc. Kaubamärgid.

# HƏMI

HDMI, ja HDMI logo ja High-Definition Multimedia Interface on HDMI litsentsitud LLC kaubamärgid või registreeritud kaubamärgid.

See toode kuulub autoriõiguse kaitse tehnoloogia alla, mis on kaitstud USA patendi ja vaimse omandi õigustega. Selle autoriõiguse kaitsega tehnoloogia kasutamine peab olema Macrovision Corporationi poolt autoriseeritud ja on mõeldud kodudes ning teistes piiratud vaatajaskonnaga kohtades kasutamiseks, kui ei ole just Macrovisioni poolt teisiti volitatud. Teistsugune rakendamine või demonteerimine on keelatud.

## **SISUKORD**

## **Üldine informatsioon**

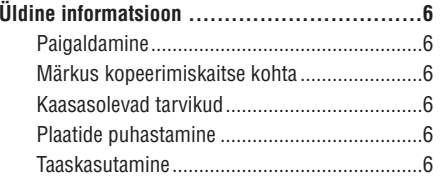

## **Seadme ülevaade**

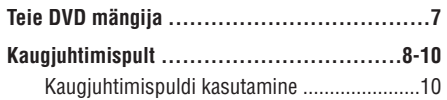

## **Ühendused**

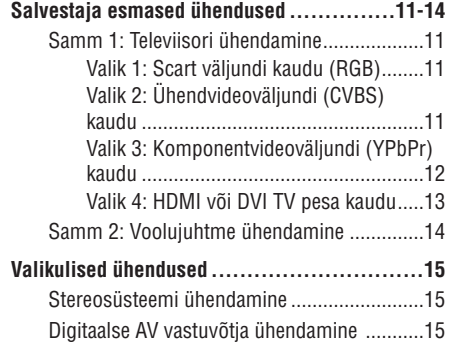

## **Esmased seadistused**

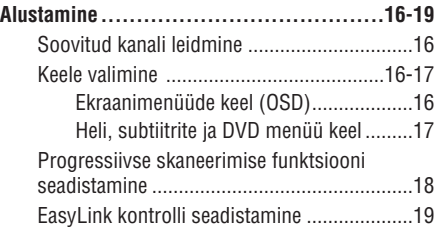

## **Taasesitusfunktsioonid**

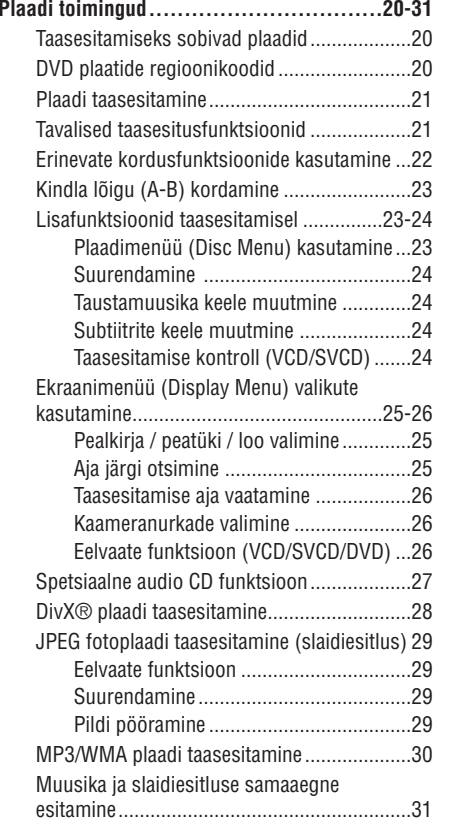

## **Taasesitamine USB mäluseadmelt**

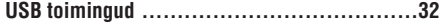

## **MP3 failide loomine**

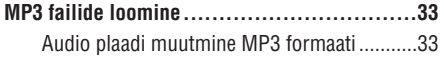

## **TERMINOLOOGIA**

**PCM (Pulsive Code Modulation):** Süsteem, mis muudab analooghelisignaali digitaalseks signaaliks, et seda hiljem töödelda. Muutmisel ei pakita andmeid kokku.

**Progressiivne skaneerimine (Progressive Scan):** Progressiivne skaneerimine kuvab kaks korda rohkem kaadreid sekundis ekraanile kui tavaline TVsüsteem. See pakub kõrgemat pildi resolutsiooni ja kvaliteeti.

**Piirkonnakood (Region Code):** Funktsioon, mis lubab plaate taasesitada ainult teatud piirkondades. See seade lubab taasesitada plaate, millel on samaväärne piirkonna kood. Piirkonnakoodi leiate te toote etiketilt. Mõned plaadid sobivad esitamiseks mitmes piirkonnas (või kõigis (ALL) piirkondades).

**Pealkiri:** Pikim pildilõik või muusikatoiming DVD plaadil, muusika videotarkvaral või terve album audio tarkvaral. Igale pealkirjale on antud pealkirjanumber, võimaldades määrata soovitud pealkirja asukoht.

**TV OUT pesa:** DVD süsteemi tagaosas asuv pesa, mis edastab videosignaali televiisorisse.

**WMA:** Windows Media Audio. Viitab helipakkimise tehnoloogiale, mille on välja arendanud Microsoft Corporation. W MA andmeid on võimalik lahti kodeerida Windows Media Player 9 versiooni või Windows XP jaoks mõeldud Windows Media Playeri abil. Faile on võimalik ära tunda nende faililaiendi järgi WMA.

**WMV:** Video fail Windows Media formaadis. See on pakitud liikuva pildi formaat, mis baseerub MPEG-4 ja on arendatud Microsofti poolt.

## **TERMINOLOOGIA**

**Analoog (Analogue Audio):** Heli, mis ei ole konverteeritud numbrilisteks väärtusteks. Analoogheli on on saadaval kui kasutate AUDIO LEFT/RIGHT pesasid. Need punased ja valged pesad saadavad heli läbi kahe kanali, vasaku ja parema.

**Külgede suhtarv (Aspect Ratio):** Kuvatava pildi vertikaal- ja horisontaalpikkuste suhe. Tavalistel televiisoritel on horisontaal-vertikaalsuhtarv 4:3 ja laiekraanidel 16:9. Letter box seadistus võimaldab Teil nautida pilti laiema perspektiiviga standartsel 4:3 ekraanil.

**AUDIO OUT pesa:** Pesad DVD süsteemi tagaosas, mis saadavad audiosignaali teisele süsteemile (TV, Stereo ine)

**Bitimäär (Bit Rate):** Andmesuurus, mida kasutatakse, et hoida antud muusikapikkust, mõõdetakse kilobitti sekundis või kbps (kb/s). Või salvestamiskiirus. Üldiselt, mida kõrgem on bitimäär, seda kõrgem on salvestamis-kiirus. Kuigi, kõrgem bitimäär kasutab plaadilrohkemmälumahtu.

**Peatükk (Chapter):** Osa pildist või lõik muusikast, mis on väiksem kui pealkiri. Pealkiri koosneb mitmest peatükist. Igale peatükile on antud peatüki number, võimaldadesmäärata soovitud pealkirja asukohta.

**Komponentvideo (Composite Video (CVBS)):** Üksik videosignaal, mida kasutavad enamik kasutajate videotooted.

**Plaadimenüü (Disc Menu):** Ekraanivaade, mis võimaldab valida DVD plaadile salvestatuid pilte, heli, subtiitreid, mitmenurksust ine.

**DivX:** DivX koodek, mis põhineb patentidega kaitstud MPEG-4 failipakkimise tehnoloogial, välja töötatud DivX® Networks Inc. poolt. Selle abil on digitaalseid videofaile võimalik pakkida kokku nii väikseks, et neid saab transportida üle interneti, samas säilitades kõrge kvaliteedi.

**Dolby Digital:** Ruumheli helisüsteem, mis on loodud Dolby Laboratories'de poolt, koosnedes kuni kuuest helikanalist (eesmine vasak ja parem, surround vasak ja parem, keskmine ning subwoofer).

**EasyLink:** Philips EasyLink kasutab HDMI CEC tööstuse standard protokolli, et jagada funkt sionaalsust antud seadme ja ühendatud seadmete vahel. See funktsioon on saadaval ainult siis, kui Te ühendate antud seadme HDMI CECga ühilduva televiisoriga kasutades HDMI kaablit.

**HDMI:** (High-Definition Multimeedia Interface) Kõrge kvaliteediga multimeedia kasutajaliides on kiire digitaalse kasutajaliidesega, mis edastab kõrge kvaliteediga videot ja digitaalset mitmekanalist heli. See pakub täiuslikku pildi- ja heli kvaliteeti, mis on täielikult müravaba. HDMI on täielikult DVIga vastupidi ühilduv. Nagu HDMI standardi poolt nõutud, ühendades HDMI või DVI toote ilma HDCP (High bandwidth Digital Content Protection) puudub video või audio väljund.

**HDCP:** (High bandwidth Digital Content Protection) tehniline uuendus, mis võimaldab turvalist digitaalse sisu edastamist erinevate seadete vahel (autori õiguste kaitsmiseks).

**JPEG:** Väga levinud digitaalsete piltide formaat. Liikumatu pildi kokkupakkimissüsteem, välja tööta tud Joint Photographic Expert grupi poolt, mis tähendab, et pildi kvaliteeti on vähendatud vähe võrreldes selle kõrge kokkusurumismääraga. Faile on võimalik ära tunda laiendite 'JPG' või 'JPEG' järgi.

**MP3:** Failiformaat heliandmete kokkupakkimise süsteemiga. 'MP3' on lühend sõnadest Motion Picture Experts Group 1 (või MPEG 1) Audio Layer 3. Kasutades MP3 formaati võimaldab üks CD-R või CD-RW plaat mahutada 10 korda rohkem andmemahtu kui tavaline CD plaat.

**Lapsevanemakontroll (Parental Control):** DVD funktsioon, mis limiteerib plaadi esitust kasutajate vanuse järgi sõltuvalt iga riigi kontrolltasemest. Piirangud varieeruvad erinevate plaatide puhul; kui see on aktiveeritud, siis esitus on keelatud, kui tarkvara eatase on kõrgem kui kasutaja poolt määratud.

**Taasesituse kontroll (PBC):** Taasesitamise knotro llimine. Kasutades video CD plaatidele või PBC funktsiooni toetavat SVCD plaatidele salvestatud menüüvaateid saate Te nautida interaktiivset tarkvara ja lisaks ka otsingufunktsiooniga tarkvara.

## **SISUKORD**

## **Seadistamise valikud**

#### **Seadistamise menüü (Setup Menu)**

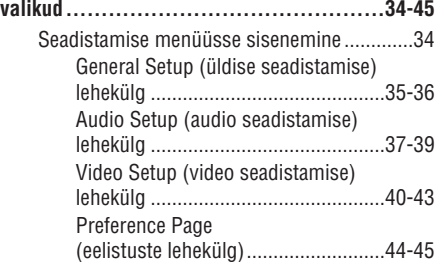

## **Lisad**

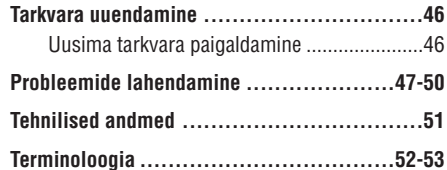

## **ÜLDINE INFORMATSIOON**

#### **ETTEVAATUST!**

**See seade ei sisalda ühtegi kasutaja poolt hooldatavat osa. Palun jätke kogu hooldustöö vastavalt kvalifitseeritud isikute hooleks!**

## **Paigaldamine**

#### **Sobiva asukoha leidmine**

- 0 Asetage süsteem kõvale, lamedale ning stabiilsele alusele. Ärge asetage seadet vaibale.
- $\overline{a}$ Ärge asetage seadet mõnele teisele seadmele, mis võivad selle all kuumeneda (näiteks vastuvõtia või võimendi).
- $\overline{a}$ Ärge asetage midagi seadme alla (näiteks CD plaadid, ajalehed).
- 0 Paigaldage seade pistikupesa lähedale, nii et elektrikontaktile oleks tagatud kiire ligipääs.

#### **Ventilatsiooniruum**

0 Asetage süsteem piisava ventilatsiooniruumiga kohta, et vältida kuumuse akumuleerumist. Jätke vähemalt 10 cm (4") vaba ruumi seadme kohale ia taha ning 5 cm  $(2)$  seadmest paremale ja vasakule, et vältida ülekuumenemist.

#### **Vältige kõrget temperatuuri, niiskust, vett ja tolmu**

- $\overline{a}$ Vältige seadme kokkupuutumist veega ning veepritsmetega.
- $\sim$ Ärge asetage seadmele ohtlikke esemeid (näiteks vett täis vaasi, põlevaid küünlaid)

## **Märkus kopeerimiskaitse kohta**

Loata koopiate tegemine kopeerimise vastu kaitstud materjalist (kaasa arvatud, kuid mitte ainult, arvutiprogrammid, failid, telesaadete salvestused, helisalvestused) võib olla autoriõiguste rikkumine ja seega kriminaalkorras karistatav. Seda seadet ei tohi sellistel eesmärkidel kasutada.

## **Kaasasolevad tarvikud**

– 1 Kaugjuhtimispult ja patareid

## **Plaatide puhastamine**

## **ETTEVAATUST!**

- benseen, vedeldaja, jaemüügis olevad puhastus Risk plaate kahjustada! Ärge kasutage lahusteid nagu vedelikud ning antistaatilised pihustid, mis on mõeldud plaatide puhastamiseks.

Kui plaat on muutunud mustaks, puhastage seda mikrofiibrist puhastuslapiga. Pühkige plaati suunaga keskelt väljapoole, ainult ühes suunas.  $\bullet$ 

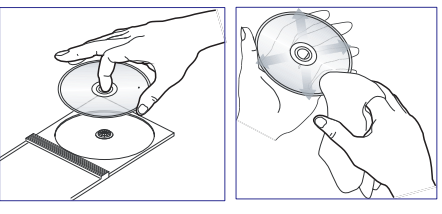

## **Taaskasutamine**

See kasutusjuhend on trükitud keskkonnasäästlikule paberile. Selles elektroonilises seadmes on palju osi, mida on võimalik taastöödelda. Kui te hävitate oma vana seadet, viige see palun jäätmekäsitluskeskusesse. Pakkematerjalide, vanade patareide ning vanade seadete hävitamisel järgige palun kohalikke keskkonnanõudeid.

## **TELEVIISORI STANDARD**

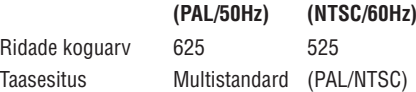

## **VIDEO ANDMED**

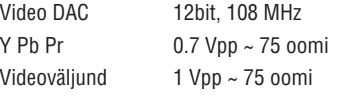

## **VIDEO FORMAAT**

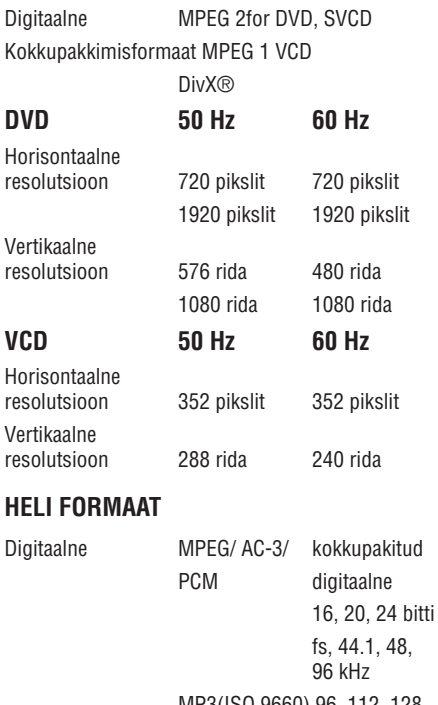

MP3(ISO 9660) 96, 112, 128, 256 kbps & muutuvad bitimäärad fs, 32, 44.1, 48 kHz

**HELI ANDMED**

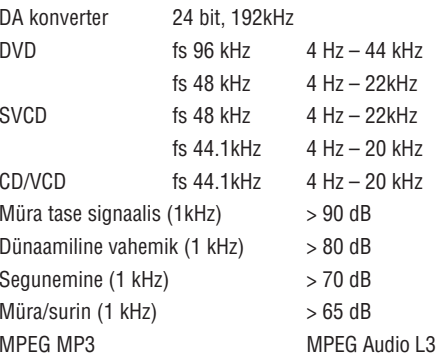

## **ÜHENDUSED**

Y Ph Pr

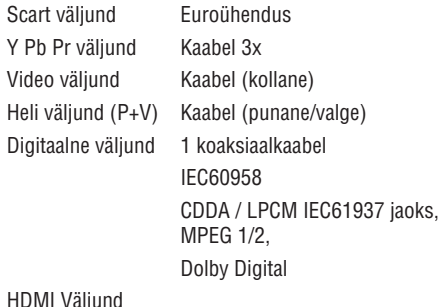

## **PEASEADE**

Mõõtmed (l x k x d) 435 x 38 x 209 mm Kaal 1.4 kg

#### **VOOLUTARBIVUS**

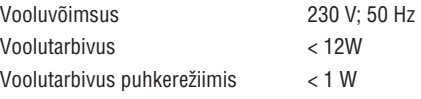

Tehnilised andmed võivad muutuda ilma eelneva etteteatamiseta.

Analoogheli Stereo Dolby Surround helile vastav downmix Dolby

digitaalsest multikanalilisest helist

## **PROBLEEMIDE LAHENDAMINE**

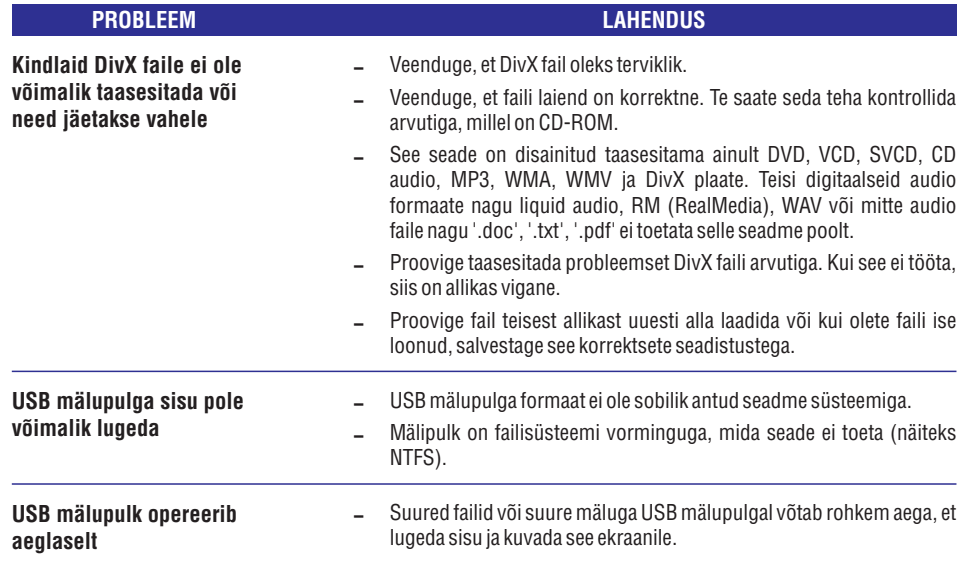

# **TEIEDVDMÄNGIJA**

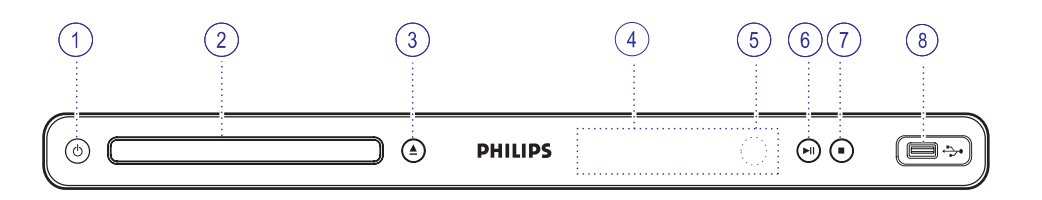

#### **1. (Standby-On)** B

- $-$  Lülitab salvestaja sisse / puhkerežiimi.
- **2. Plaadiliugur**
- **3 (Open/Close) .** p
- Avab / sulgeb plaadiliuguri.
- **4 Süsteemi ekraan .**
- Näitab informatsiooni salvestaja oleku ja tegevuste kohta.
- **5 Infrapunasensor .**
- 0 Suunake kaugjuhtimispult selle sensori suunas.

## **6 (Play/Pause) .** ]

- 0 Taasesitamise või salvestamise alustamine / katkestamine.
- **7 (Stop) .** P
- 0 Lõpetab plaadi taasesitamise.
- **8 (USB) pesa .**
- 0 Sisendpesa USB mäluseadme või digitaalse videokaamera jaoks.

 $\star$  See seade ei toeta kõiki digitaalkaamerate marke jamudeleid.

## **KAUGJUHTIMISPULT**

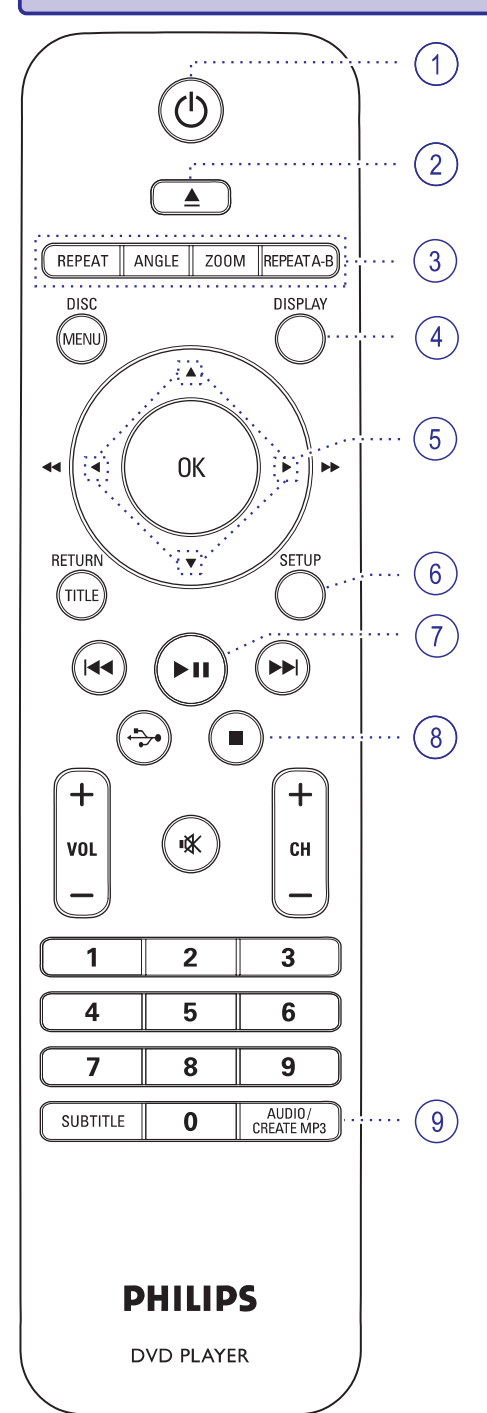

- 1.  $\circlearrowleft$  (Puhkerežiim sisse)
- $-$  Lülitab DVD salvestaja sisse ja puhkerežiimi.
- **2 (Avamine/sulgemine) .** p
- 0 Avab/sulgeb plaadiliuguri.
- **3 REPEAT .**
- $-$  Valib erinevate kordusrežiimide vahel; lülitab kordusrežiimi välja.

## **ANGLE**

– Valib erinevaid vaatamisnurki DVD filmidel.

## **ZOOM**

0 Suurendab TV ekraanil olevat pilti taasesituse ajal.

## **REPEAT A-B**

 $\sim$ Kordab plaadil kindlat lõiku.

#### **4 DISPLAY .**

 $\overline{\phantom{0}}$ Kuvab hetkestaatuse või plaadi informatsiooni.

## $5. \triangle \blacktriangledown \blacktriangle \blacktriangleright$

- $\sim$ Valib liikumissuunamenüüdes.
- $\sim$ Vajutage nuppu ülesse või alla aeglaseks tagasi või edasi otsinguks.
- $\sim$ Vajutage nuppu vasakule või paremale kiireks tagasi või edasi otsinguks.

#### **6 SETUP .**

- $\overline{a}$ Sisse / välja seadistamismenüüst.
- **7 (Taasesitama/katkestama)** ] **.**
- $\overline{a}$ Alustab / katkestab taasesituse.
- **8 (Stopp) .**
- $\overline{a}$ Taasesitamise lõpetamine.
- **9 AUDIO/CREATE MP3 .**
- $\overline{\phantom{0}}$ Valib heli keele või helikanali.
- $\overline{\phantom{0}}$ LigipääsMP3 loomisemenüüle.

## **PROBLEEMIDE LAHENDAMINE**

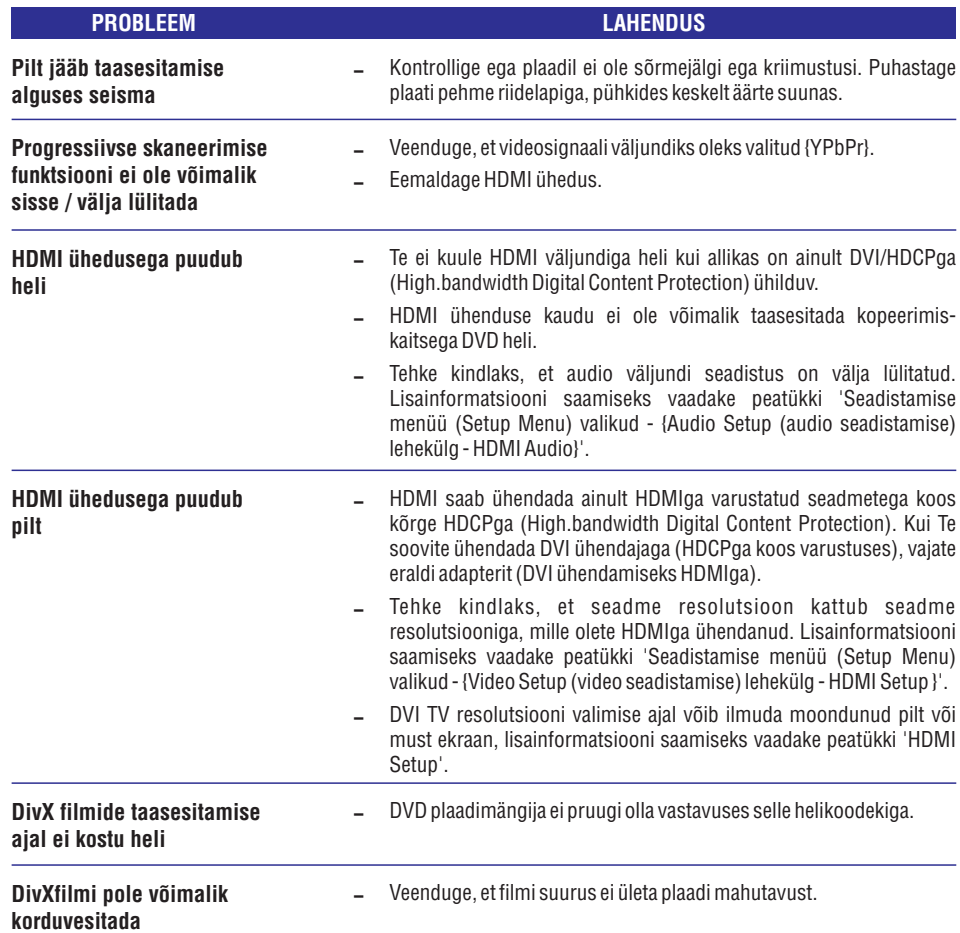

## **PROBLEEMIDE LAHENDAMINE**

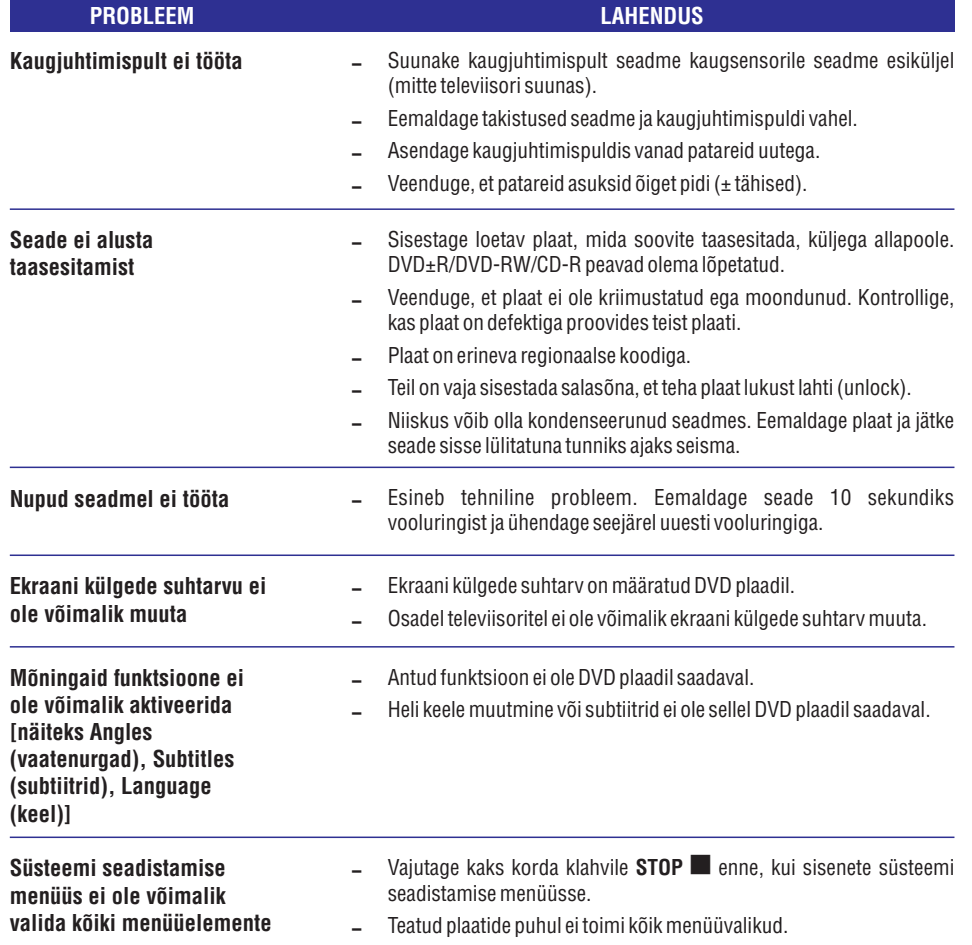

## **KAUGJUHTIMISPULT**

#### **10 DISC MENU .**

- $-$  Vajutage, et siseneda DVD plaadimenüüsse.
- 0 VCD 2.0 ja SVCD jaoks: lülitab taasesitamise kontrollrežiimi sisse/välja.

## **11 OK .**

0 Salvestab / kinnitab sisestuse.

## **12 RETURN/TITLE .**

0 Naaseb eelmisele menüütasemele või näitab pealkirja menüüd.

## **13 / (Eelmine/järgmine) .** ^ \_

- 0 Eelmise või järgmise peatüki / loo / pealkirja valimine.
- 0 Vajutage ja hoidke all, et kiiresti edasi- või tagasisuunas otsida.

## **14 USB .**

 $-$  Lülitub USB režiimi ning näitab ühendatud USB seadme sisu.

#### **15 VOL +/- .**

0 Kohandab televiisori helitaset.

#### **(Summutamine)** @

0 Summutab või taastab heli.

## **Kanâls (CH)+/-**

0 Valib järgmise või eelmise televiisori kanali või välise lisaseadme allika (nt Video In kanali, jne) \* Neid nuppe saab kasutada vaid Philipsi televiisoritega.

#### **16 Numbriklahvid 0-9 .**

0 Soovitud peatüki / loo järjekorranumbri valimine plaadil.

#### **17 SUBTITLE .**

0 ValibDVDsubtiitrite keele.

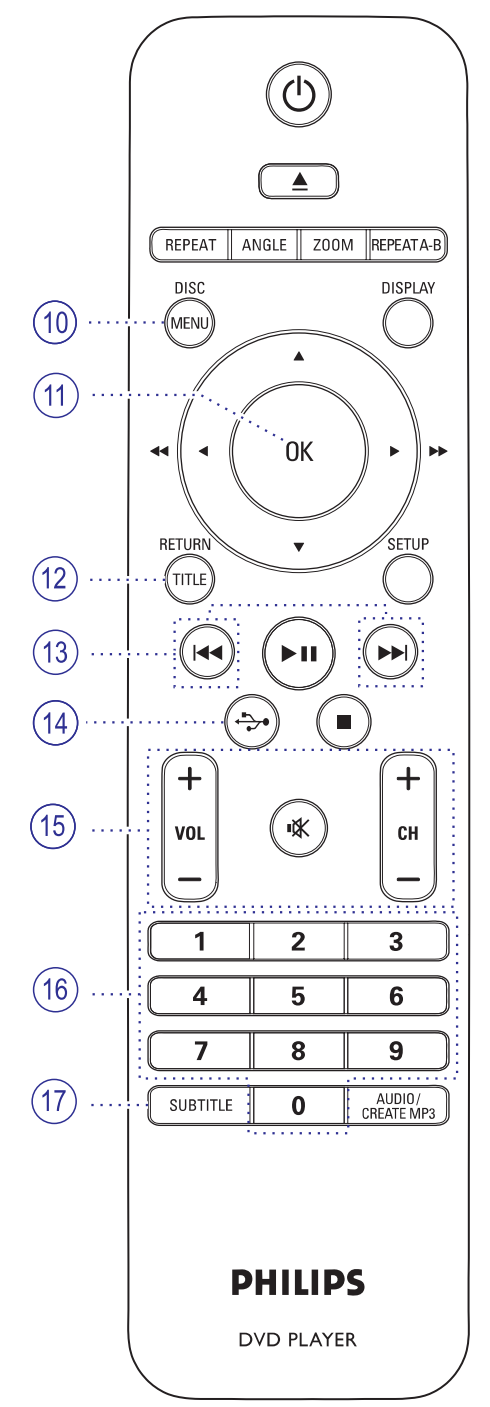

## **KAUGJUHTIMISPULT**

## **Kaugjuhtimispuldi kasutamine**

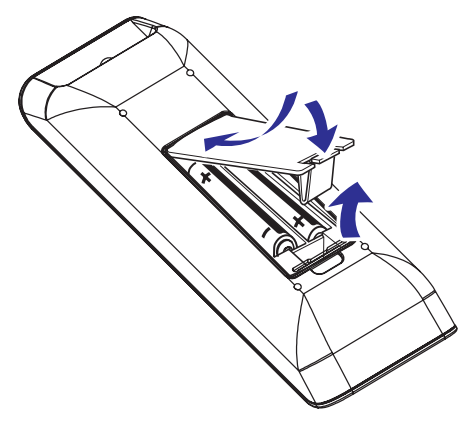

- **1.** Avage patareikarbi kaas.
- **2.** Asetage patareipessa kaks AAA või R03 patareid, jälgides, et need vastaksid märgitud polaarsustele  $(+ -)$ .
- **3.** Sulgege patareikarbi kaas.
- **4.** Suunake kaugjuhtimispult seadme esipaneelil asuva infrapunasensori(IR) suunas.

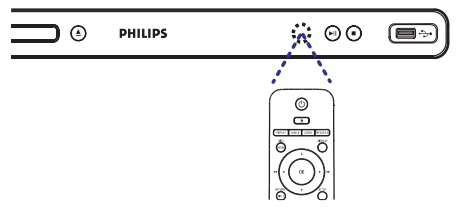

#### **Märkus:**

Ärge kunagi asetage objekte kaugjuhtimispuldi ja seadme vahele, kui opereerite kaugjuhtimispuldiga.

**5.** Valige soovitud funktsioon (näiteks $\blacktriangleright$ II).

#### **ETTEVAATUST!**

- $\sim$ **Eemaldage patareid, kui need on tühjaks saanud või kui Te ei kavatse kaugjuhtimispulti pikema aja jooksul kasutada.**
- $\overline{\phantom{0}}$ **Ärge kunagi kasutage segamini vanu ja uusi või korraga erinevat liiki patareisid.**
- $\sim$ **Kuna patareid sisaldavad mürgiseid kemikaale, hoolitsege selle eest, et need hävitataks keskkonnale ohutul viisil.**

## **PROBLEEMIDE LAHENDAMINE**

## **HOIATUS**

Mitte ühelgi tingimusel ei tohi Te üritada seadet iseseisvalt parandada, kuna see katkestab garantii. Ärge avage süsteemi, kuna võib esineda elektrilöögi oht. Vea tekkimisel vaadake üle allpool olevad punktid enne, kui viite seadme parandusse. Kui Te ei ole võimeline lahendama tekkinud probleemi neid vihjeid järgides, konsulteerige edasimüüja või Philipsi esindajaga.

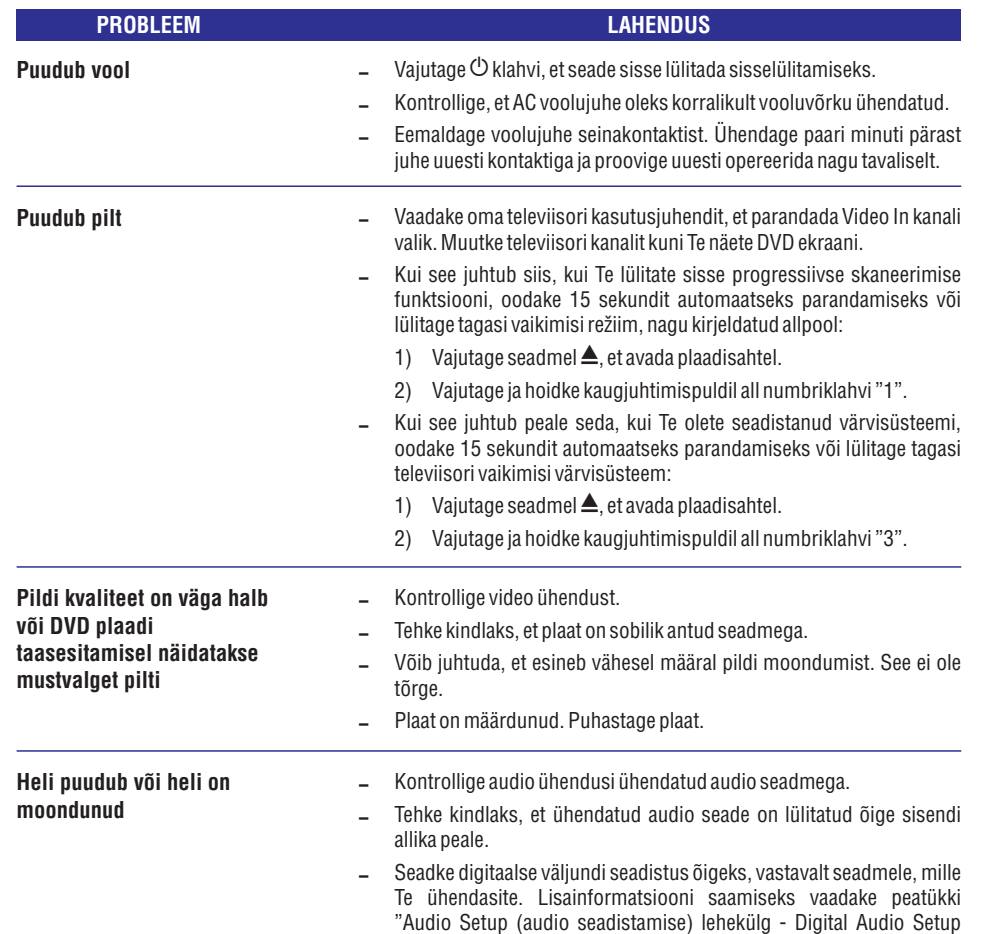

(digitaalne audio seadistamine)".

## **Uusima tarkvara paigaldamine**

Pihilips varustab Teid tarkvara uuendustega, et tagada, et Teie seade oleks vastavuses uusimate formaatidega. Selleks, et kontrollida uuendusi, võrrelge praegust tarkvara uusima tarkvara versiooniga, mis on saadaval Philipsi veebilehel.

- **1.** Vajutage ▲, et avada plaadi sahtel.
- Vajutage kaugjuhtimispuldil numbriklahve . **2. 55" "**
- **3.** Kirjutrage faili nimi üles.
- Minge aadressile www.philips.com/support, et **4.** kontrollida uusimaid tarkvara uuendusi, mis on saadaval antud seadme jaoks.
- **5.** Kui viimane tarkvara versioon on kõrgem kui tarkvara versioon Teie seadmes, laadige see alla ja salvestage CD-R peale.
- Sisestage CD-R seadmesse, et alustada tarkvara **6.** uuendamist.

## **Märkus:**

**Ärge kunagi eemaldage seadet vooluvõrgust ega lülitage seadet välja uuendamise ajal.**

**7.** Kui uuendamine on lõppenud, taaskäivitub seade automaatselt.

# **TARKVARAUUENDAMINE SALVESTAJA ESMASEDÜHENDUSED**

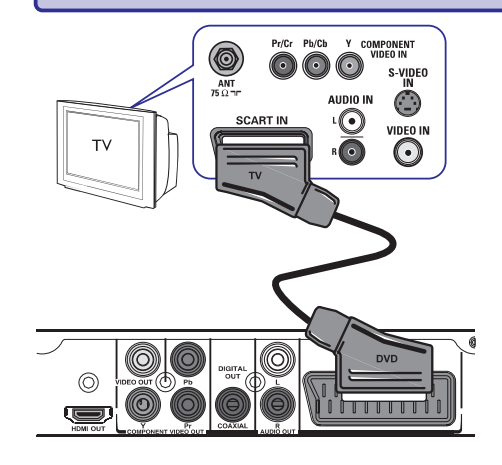

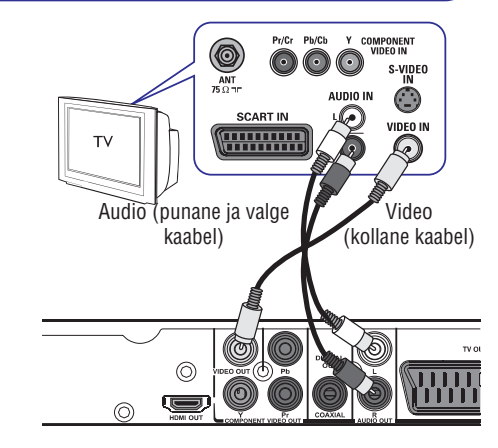

## **Samm 1: Televiisori ühendamine**

See ühendus võimaldab teil vaadata DVD plaadi taasesitamist. Kasutage ainult <mark>ühte</mark> järgnevatest video ühendusvõimalustest.

- 0 Standartse televiisori jaoks, järgige valikut 1 või 2.
- 0 Progressiivse skaneerimise TV jaoks järgige valikut 3.
- 0 HDMI televiisori jaoks järgige valikut 4.

## **Valik 1: Scart väljundi kaudu (RGB)**

Scart kaabel pakub nii audio kui ka video funktsioone vaid ühe kaabliühendusega.

Kasutage Scart kaablit (ei kuulu komplekti), et H ühendada DVD süsteemi SCART väljund ( **TV** ) vastavasse Scart sisendisse oma **OUT** televiisoril.

## **Valik 2: Ühendvideoväljundi (CVBS) kaudu**

Te saate selle seadme ühendada televiisoriga, kasutades ühendvideo kaablit, mis pakub hea pildikvaliteedi.

Kasutage audio/video kaableid (ei kuulu H komplekti), et ühendada DVD mängija **VIDEO** väljundid video sisend-**OUT ja AUDIO OUT L/R** pessa (kollane) ja audio sisendpesadesse (punane/valge) oma televiisoril.

# **SALVESTAJA ESMASEDÜHENDUSED**

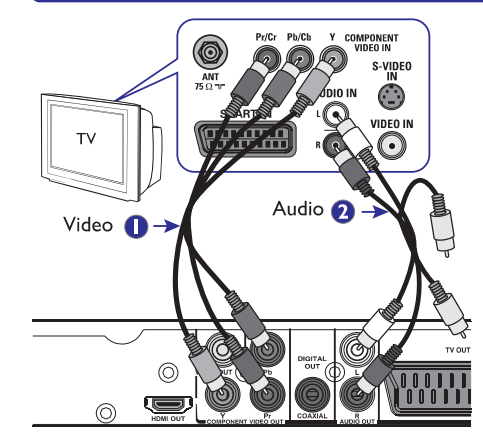

## **Valik 3: Komponentvideoväljundi (YPbPr) kaudu**

Komponentvideo kaabel pakub suurepärast pildikvaliteeti. Kui Teie televiisor on võimeline vastu võtma progressiivse skaneerimise videosignaali, siis ühendage salvestaja televiisoriga komponentvideo väljundite kaudu, selleks et nautida progressiivset skanneerimist.

- **1.** Kasutage komponentvideo kaablit (punane / sinine / roheline - ei kuulu komplekti), et ühendada salvestaja **Y Pb Pr** väljund vastavatesse videosisendisse oma televiisoril (märgistatud ka kui Y Pb/Cb Pr/Cr või YUV).
- Ühendage audio/video kaabli (ei kuulu **2.** komplekti) abil Teie DVD mängija **AUDIO OUT L/R** pesad vastavate audio sisendpesadega (punane/valge) oma televiisoril. Jätke kollane videokaabel ühendamata.
- **3.** Vaadake lisainformatsiooni saamiseks peatükki Alustamine - Progressiivse skaneerimise " funktsiooni seadistamine".

# **SEADISTAMISEMENÜÜ(SETUPMENU) VALIKUD**

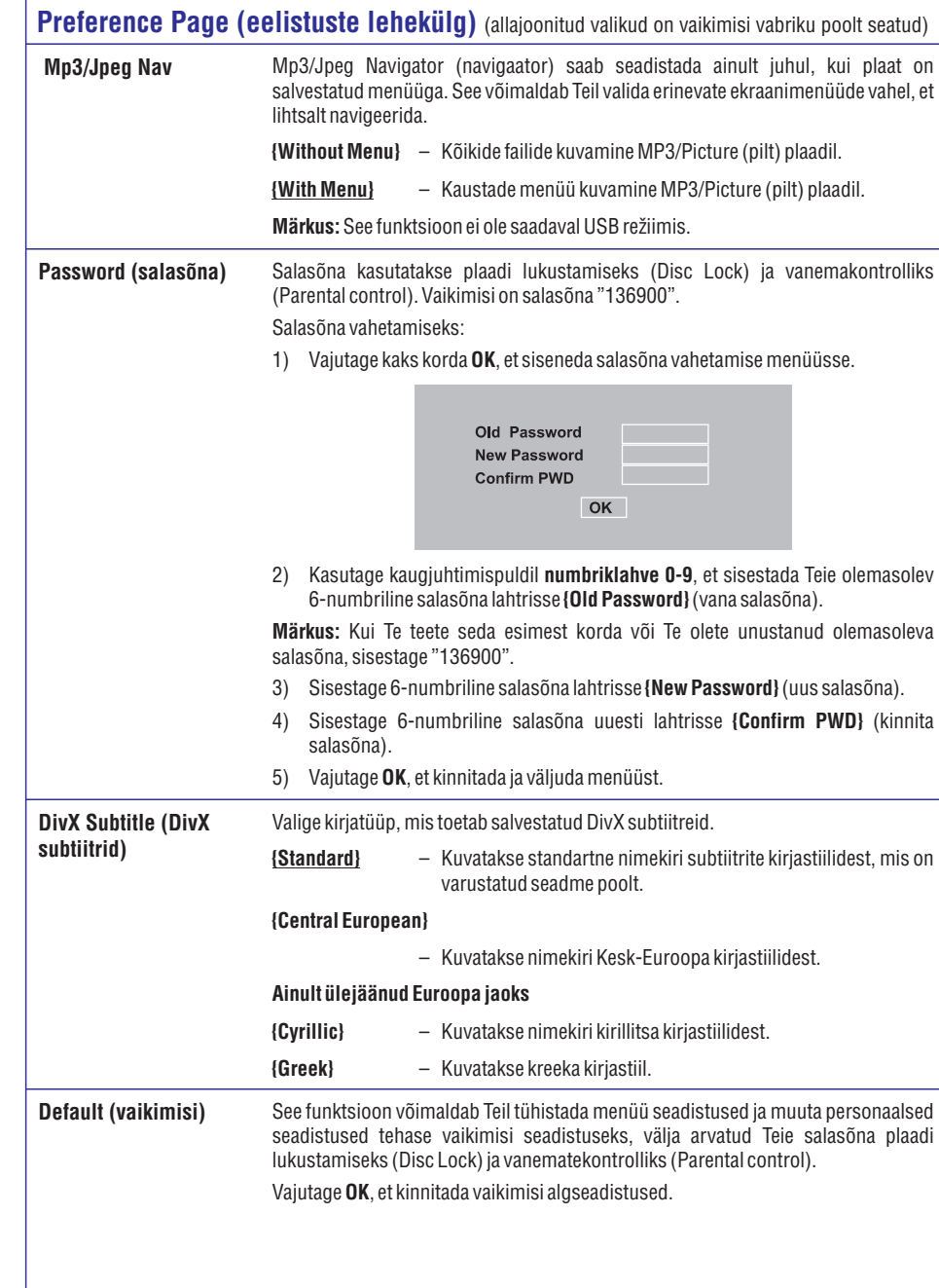

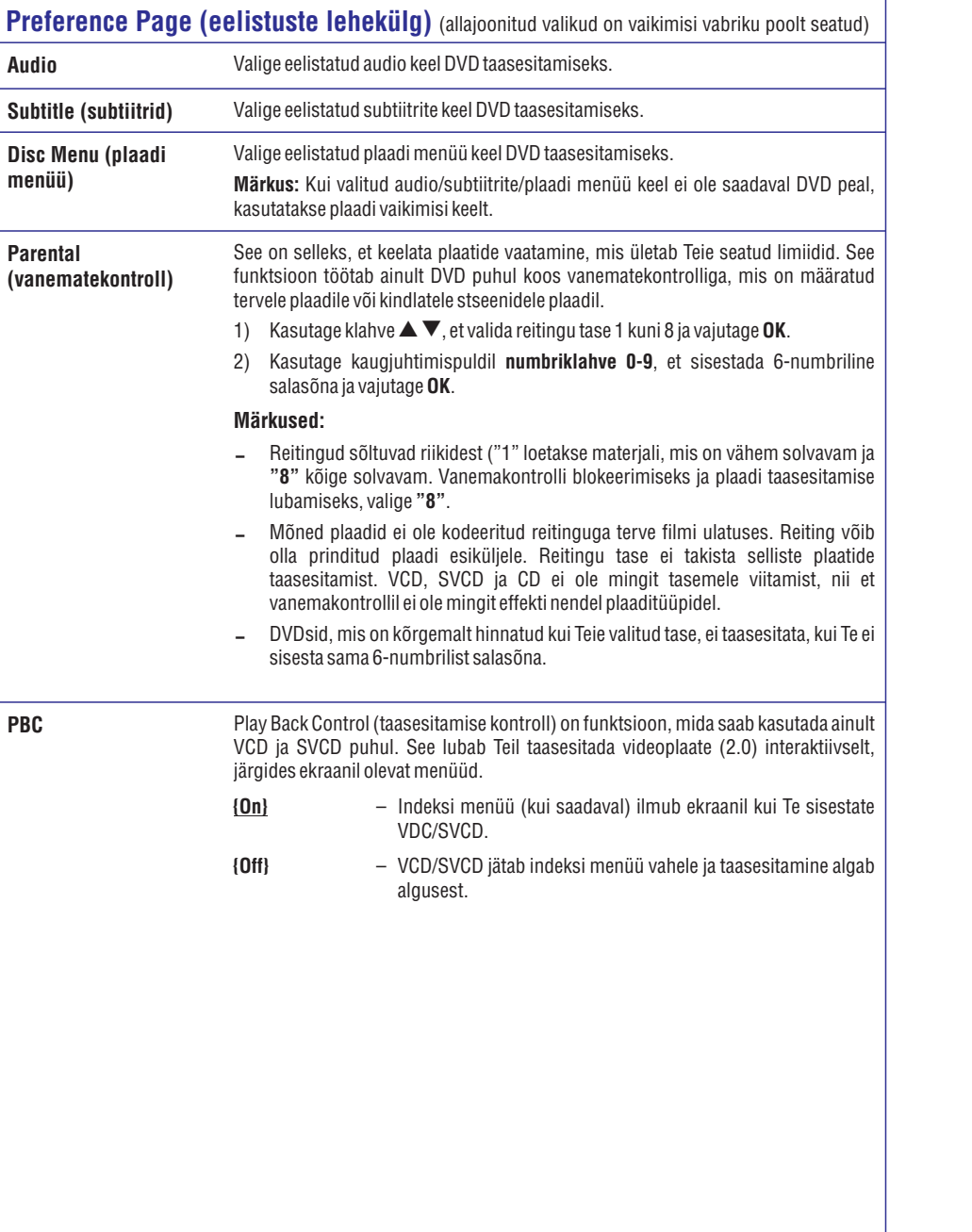

# **SALVESTAJA ESMASEDÜHENDUSED**

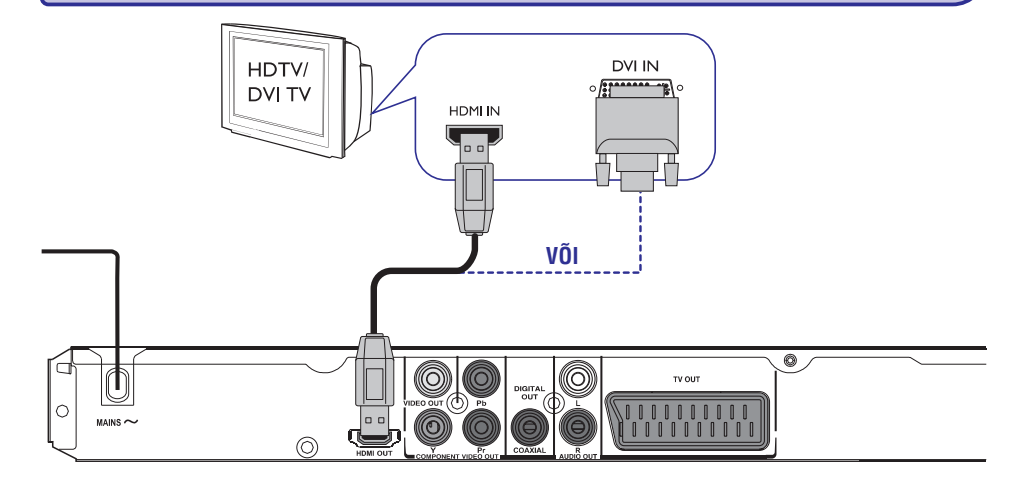

## **Valik 4: HDMI või DVI TV pesa kaudu**

HDMI (High Definition Multimedia Interface) on digitaalne kasutajaliides, mis võimaldab puhast digitaalset audio/video ülekannet nii, et pildikvaliteet ei kahane.

Ühendage HDMI kaabel (ei kuulu komplekti) H **HDMI OUT** pesast sellel seadmel HDMI sisendpesasse HDMI toega seadmel (nt HDMI TV, HDCP kuulekas DVI TV).

#### **Märkus:**

- 0 See seade on EasyLink toega. See võimaldab ühendatud EasyLink toega seadmetel kontrollida üksteist üle HDMI. Vaadake lisainformatsiooni saamiseks peatükki 'Seadistamise menüü (Setup Menu) valikud - {Video Setup (video seadistamise) lehekülg <sup>&</sup>gt; HDMI seadistamine <sup>&</sup>gt; EasyLink}'.
- $\overline{a}$ HDCP kuuleka või DVI televiisoriga vajate Te HDMI-DVI ühenduskaablit (ei kuulu komplekti), et ühendada DVI sisendpesa televiisoril HDMI OUT pesaga Teie seadmel.

#### *Kasulik nõuanne:*

<sup>0</sup> *HDMI-DVI kaablil on vaid videoväljundi võimalus. Audioühendust on vaja audio väljundiks. Vaadake lisainformatsiooni saamiseks peatükki 'Valikulised ühendused'.*

# **SALVESTAJA ESMASEDÜHENDUSED**

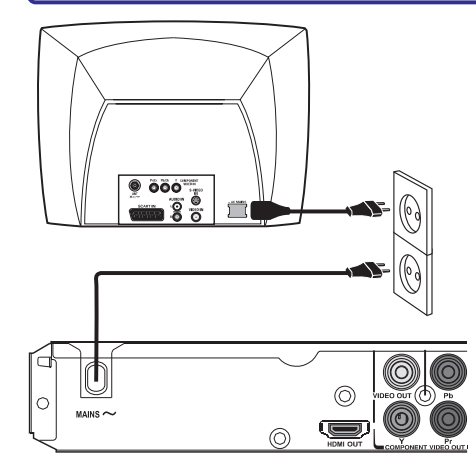

## **Samm 2: Voolujuhtme ühendamine**

## **Kui kõik ühendused on korralikult tehtud, ühendage voolujuhe seinapistikusse.**

Ärge kunagi tehke või muutke ühendusi, kui vool on seadmes.

#### *Kasulik nõuanne:*

<sup>0</sup> *Vaadake voolutüüpide ning identifitseerimise eesmärgil tüübiplaati toote all või taga.*

# **SEADISTAMISEMENÜÜ(SETUPMENU) VALIKUD**

## **Video Setup (audio seadistamise) lehekülg** (allajoonitud valikud on vaikimisi teh

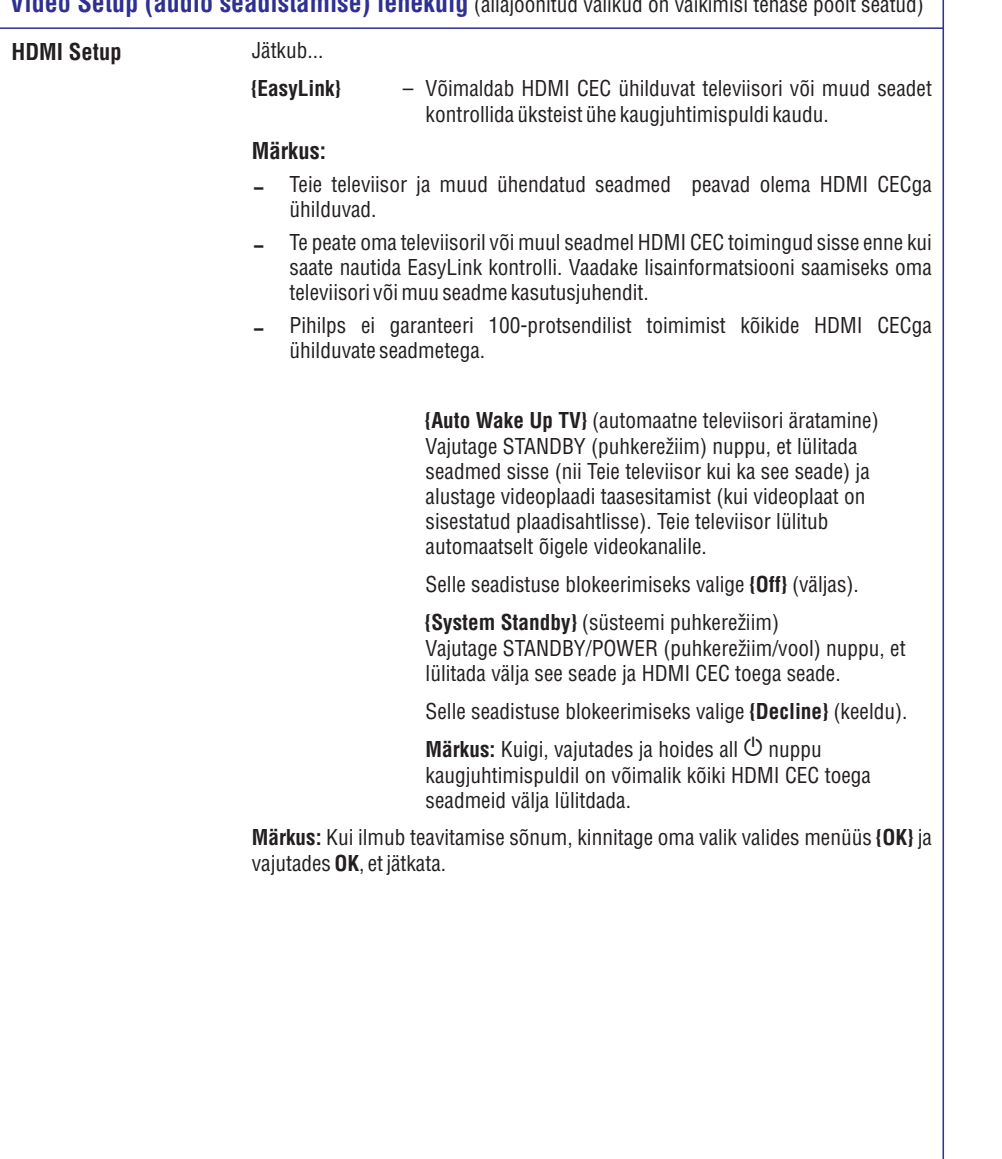

### **Video Setup (audio seadistamise) lehekülg** (allajoonitud valikud on vaikimisi tehase poolt seatud)

**HDMI Setup** See pakub võimalust seadistada pilti nii, et suurendada taasesitatava plaadi välimuse ja pildi kvaliteeti. See funktsioon on rakendatav ainult siis, kui olete ühendanud seadme HDMI-ühilduva televiisoriga või muu seadmega.

> – Video resolutsiooni valimine, mis sobib Teie televiisori kuvari omadustega. **{Resolution}**

#### **{Auto}**

Tuvastab ja valib automaatselt parima toetatud video resolutsiooni.

Video resulutsiooni manuaalne valimine. 'p' tähendab progressiivne ja 'i' reakaupa. **{480p, 576p, 720p, 1080i, 1080p}**

#### **Märkus:**

Kui valitud resolutsiooni ei toetata Teie HDMI/DVI televiisori poolt, ilmub must ekraan. Sellisel juhul oodake 5 sekundit, et seade automaatselt parandaks viga või kasutage liitvideokaablit (kollane), et ühendada see seade ja oma televiisor. Lülitage oma televiisor õigele sisendkanalile komposiit video jaoks ja kohandage resolutsiooni seadistus 480p/576p.

#### **Laiekraan formaat {Wide Screen Format}**

– Valige sobiv ekraani seadistus.

#### **{4:3 Pillar Box}**

Kuvab teleekraanil plaadil olevat 4:3 pilti ilma venitamiseta. Mustad ribad kuvatakse mõlemal pool teleekraanil.

#### **{Super Wide}**

Kuvab televiisori laiekraanile plaadil olevat 4:3 pilti lineerse venitamisega (keskmist punkti ekraanil venitatakse vähem kui külgi).

## **{Off}**

Laiuse ja kõrguse suhet ei kohandata, kui see seadistus on valitud.

#### **Märkus:**

{Super Wide} (eriti lai) ja { 4:3 Pillar Box} seadistused on rakendatavad ainult siis, kui seadme resolutsioon on seadistatud 720p, 1080i või 1080p peale.

## **VALIKULISEDÜHENDUSED**

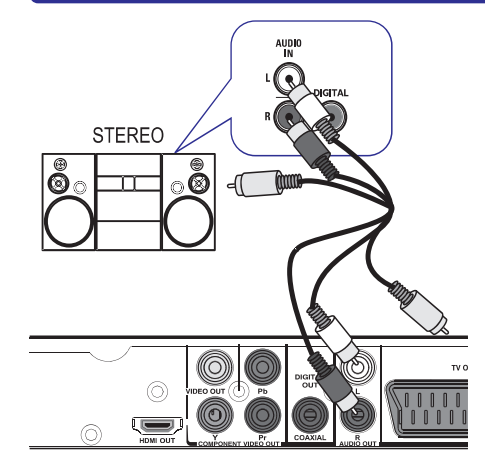

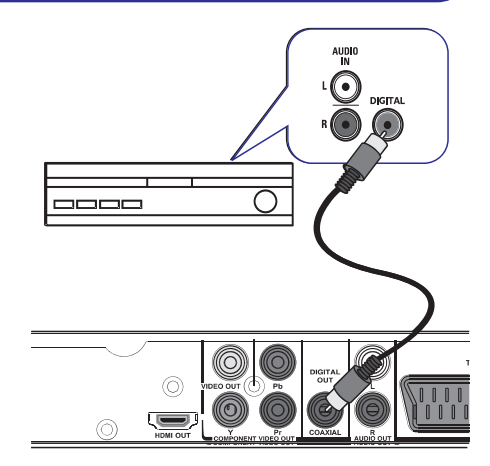

## **Stereosüsteemi ühendamine Digitaalse AV vastuvõtja**

Te saate selle seadme ühendada kahekanalise **ühendamine** stereosüsteemiga (nt minisüsteem, analoogvastuvõtja), et nautida stereo heli.

- Ühendage audio/video kaabli (punane/valge ei **1.** kuulu komplekti) abil Teie DVD mängija **AUDIO OUT L/R** pesad vastavate audio sisendpesadega (punane/valge) oma stereosüsteemil. Jätke kollane videokaabel ühendamata.
- Vaadake videoühenduse kohta lisainformat-**2.** siooni saamiseks peatükki 'Salvestaja esmased ühendused - Samm1: Televiisori ühendamine'.

 $\sim$ *Vaadake peatükki "Seadistamise menüü (Setup Menu) valikud - Audio Setup (audio seadistamise) lehekülg" optimaalsete heliseadete jaoks.*

Te saate ühendada selle seadme digitaalse AV vastuvõtjaga, selleks et nautida kvaliteetset heli.

- Ühendage kloaksiaalkaabli (ei kuulu komplekti) **1.** abil Teie DVD mängija **CLOAXIAL DIGITAL OUT** pesad vastavate digitaalsete sisendpesadega oma digitaalsel AV vastuvõtjal.
- Vaadake videoühenduse kohta lisainformat-**2.** siooni saamiseks peatükki 'Salvestaja esmased ühendused - Samm1: Televiisori ühendamine'.

## *Kasulik nõuanne: Kasulik nõuanne:*

0 *Te peate sättima vastavad digitaalse audioväljundi seaded. Vastasel juhul ei pruugi Te heli kuulda. Vaadake lisainformatsiooni saamiseks peatükki 'Seadistamise menüü (Setup Menu) valikud - Audio Setup (audio seadistamise)lehekülg >Digital Audio Setup'.*

## **ALUSTAMINE**

## **Soovitud kanali leidmine Keele valimine**

- **1.** DVD mängija sisse / välja lülitamiseks vajutage klahvile <sup>(ل</sup>).
- **2.** Lülitage televiisor sisse ning seadistage sobivale video-in kanalile. Televiisoriekraanile ilmub sinine Philips DVD taust.
	- $\rightarrow$  Te võite lülitada oma televiisoril esimesele kanalile ning seejärel kanalivaliku klahve kasutades allapoole liikuda, kuni leiate Video In kanali.
	- $\rightarrow$  Te võite korduvalt vajutada kaugjuhtimispuldil asuvale klahvile  $\Box$  .
	- $\rightarrow$  Tavaliselt asub see kanal esimese ning viimase kanali vahel ja võib olla märgistatud: FRONT, A/V IN, VIDEO, jne.
	- **→** Lisainformatsiooni saamiseks lugege oma televiisori kasutusjuhendit.
- **3.** Kui Te kasutate väliseid seadmeid (näiteks helisüsteemi või vastuvõtiat), lülitage see sisse ning seadistage sobivale kanalile DVD süsteemi signaali vastuvõtmiseks. Lisainformatsiooni saamiseks lugege oma lisaseadmete kasutusjuhendit.

Keelevalikud erinevad vastavalt Teie asukohale. Ekraanile kuvatu ei pruugi olla sarnane kasutusjuhendites toodud piltidega.

## **Ekraanimenüüde keel (OSD)**

Siin saate muuta ekraanimenüü keelt. Menüükeel jääb selleks, milleks Te selle muudate.

- **1.** Vajutage klahvile **SETUP** kaugjuhtimispuldil.
	- **→** Ilmub {General Setup Page (üldise seadistamise lehekülg)}

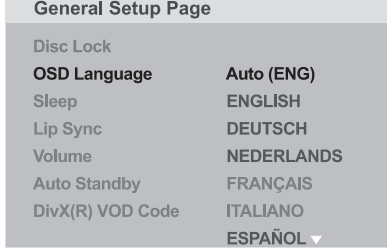

- **2.** Vajutage  $\blacktriangle \blacktriangledown$  klahvidele ja valige {<code>OSD</code> Language (keel)}, seejärel vajutage klahvile $\blacktriangleright$  .
- **3.** Kasutage  $\blacktriangle \blacktriangledown$  klahve, et valida soovitud keel ning vajutage kinnitamiseks **OK**.

#### **Märkus:**

- Et sünkroniseerida Philipsi 'EasyLink' 0 televiisoriga peate ekraanimenüüde keeleks valima {Auto (xxx)}. See on keel, mis on saadaval Philipsi 'EasyLink' televiisorist.
- Kui valite toetamata keele, kasutatakse seadme vaikimisi ekraanimenüüde keelt. 0

## **SEADISTAMISEMENÜÜ(SETUPMENU) VALIKUD**

## **Video Setup (audio seadistamise) lehekülg** (allajoonitud valikud on vaikimisi tehase poolt seatud)

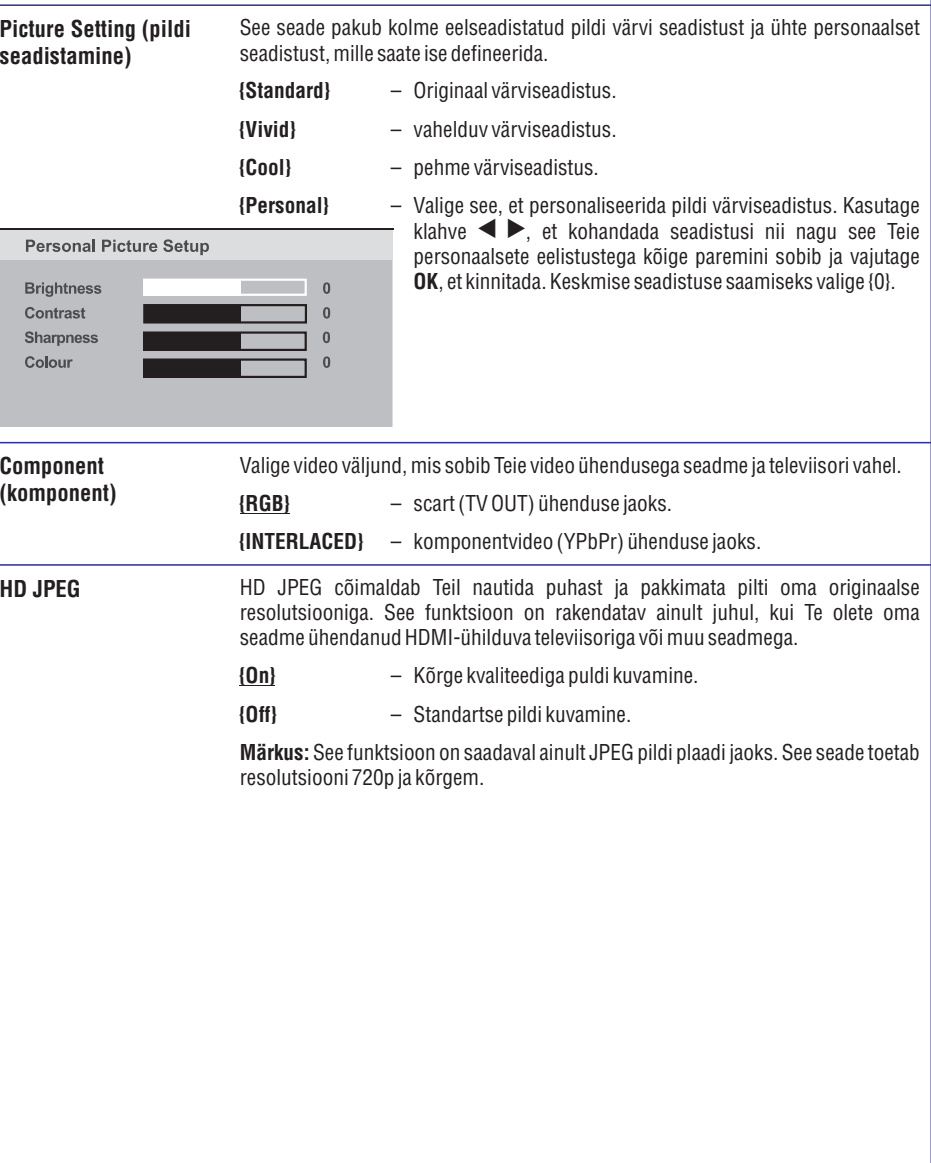

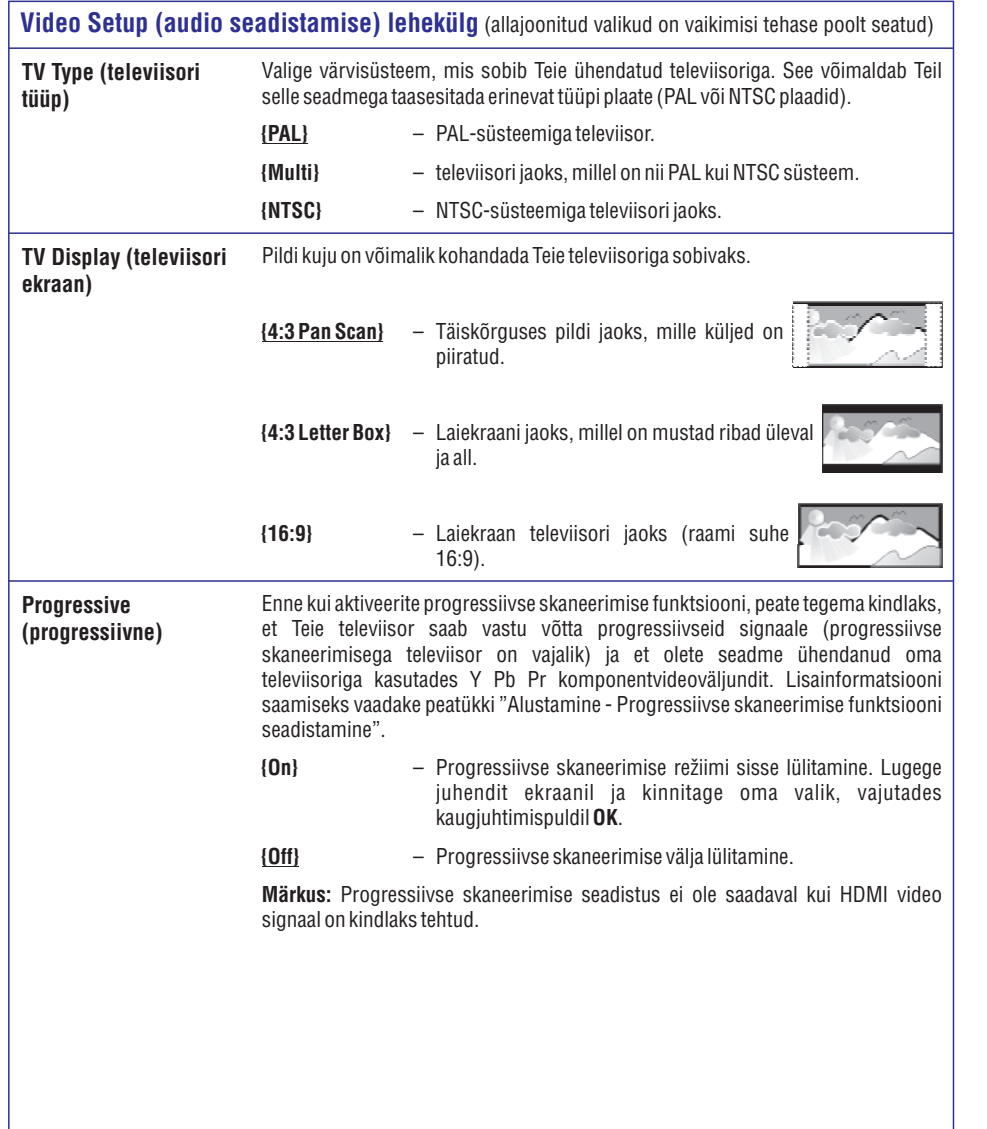

# **ALUSTAMINE**

## **Heli, subtiitrite ja DVD menüü keel**

Valikute hulgast võite valida soovitud keele või taustamuusika, subtiitrite keele ning plaadimenüü keele, mida filmi esitamise ajal kasutatakse. Kui valitud keel ei ole teatud plaadi puhul kasutusel, kasutatakse selle asemel plaadi vaikimisi keelt.

- 1. Vajutage klahvile **k**aks korda, et lõpetada taasesitamine (kui toimub), seejärel vajutage . **SETUP**
- **2.** Vajutage korduvalt klahvile ▶ ja valige { (eelistuste lehekülg)}. **Preference Page**
- **3.** Valige klahvide  $\blacktriangle \blacktriangledown$  abil üks järgnevatest variantidest ning vajutage  $\blacktriangleright$ .

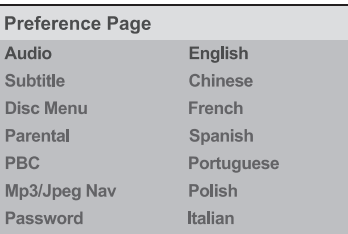

Plaadi taustamuusika keelemuutmine. **{Audio}**

Plaadi subtiitrite keelemuutmine. **{Subtitle}**

Plaadimenüü keelemuutmine. **{Disc Menu}**

**4.** Märgistage klahvide ▲ ▼ abil soovitud keel ning vajutage klahvile **OK**.

ning seejärel kasutage **{Others} numbriklahve 0- 9** kaugjuhtimispuldil, et sisestada neljakohaline keelekood 'XXXX' ning vajutage **OK**. **Kui soovitud keel ei ole nimekirjas, valige**

Muude keeleseadete muutmiseks korrake **5.** punktides **3-4** kirjeldatud tegevusi.

## **ALUSTAMINE**

## **Progressiivse skaneerimise funktsiooni valimine**

*(ainult televiisorite puhul, millel see funktsioon on olemas)*

Progressiivse taasesitamise funktsioon kuvab ekraanile sekundis poole rohkem kaadreid, kui hariliku taasesitamise käigus (harilike televiisorite puhul). Tänu kahekordsele ridade arvule televiisoriekraanil pakub progressiivse taasesitamise funktsioon kõrgemat pildiresolutsiooni ning kvaliteeti.

#### **Enne progressiivse skaneerimise funktsiooni sisse lülitamist peate Te veenduma, et:**

- **Kui pilti ei kuvata** <sup>0</sup> Te olete DVD mängija televiisoriga ühendanud <sup>Y</sup> Pb Pr ühenduse kaudu (lugege lähemalt peatükist 'Valik 3: Komponentvideoväljundi (YPbPr) kaudu').
- Lülitage oma televiisor õigele kanalile. **1.**
	- $\rightarrow$  Tehke kindlaks, et televiisori progressiivne skaneerimise režiim on välja lülitatud (või seadke reakaupa taasesitamise režiimile (interlaced)). Lugege lähemalt televiisori kasutusjuhendist.
- Lülitage DVD mängija sisse ning vajutage **2.** kaugjuhtimispuldil klahvile **SETUP**.
- Vajutage korduvalt klahvile ja valige { **3. Video** Q **Setup Page** (video seadistamise lehekülg)}.
- **4.** Kasutage  $\blacktriangle \blacktriangledown$  klahve, et valida menüüs <sup>&</sup>gt; ning vajutage kinnitamiseks **{Progressive} {On}** . **OK**

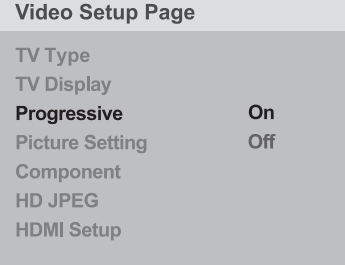

**5.** Lugege televiisori ekraanile ilmuvat teadet ning kinnitage oma tegevus, valides menüüst **{OK}** ning vajutage **OK**.

**Kuni olete televiisoril samuti progressiivse skaneerimise funktsiooni sisse lülitanud, ei ole televiisoril pilti.**

- **6.** Lülitage televiisori progressiivse skaneerimise režiim sisse (lugege lähemalt televiisori kasutusjuhendist).
	- $\rightarrow$  Ekraanile kuvatakse sõnum.
- **7.** Kinnitage oma tegevus, valides menüüst {**OK**} ning vajutage **OK**.
	- $\rightarrow$  Seadistamine on nüüd lõpetatud ja Te võite nautida kõrgekvaliteedilist ekraanipilti.

- **1.** Vajutage seadmel  $\triangle$ , et avada plaadiliugur.
- **2.** Vajutage numbriklahvi **1** kaugjuhtimispuldil.  $\rightarrow$  Ilmub seadme taustaekraan.

#### *Kasulikud nõuanded:*

- 0 *Kui ilmub tühi/segatud ekraan, siis oodake 15 sekundit ning toimub automaatne taastamine.*
- 0 *Mõned progressiivse skaneerimise funktsiooniga ja kõrglahutusega televiisorid ei pruugi selle seadmega täielikult sobida. Selle tulemuseks võib DVD plaadi taasesitamisel progressiivse skaneerimise reþiimis tekkida ebaloomulik ekraanipilt. Sellisel juhul lülitage progressiivse skaneerimise funktsioon välja nii televiisoril kui kaDVDmängijal.*

# **SEADISTAMISEMENÜÜ(SETUPMENU) VALIKUD**

## **Audio Setup (audio seadistamise) lehekülg** (allajoonitud valikud on vaikimisi tehase poolt seatud)

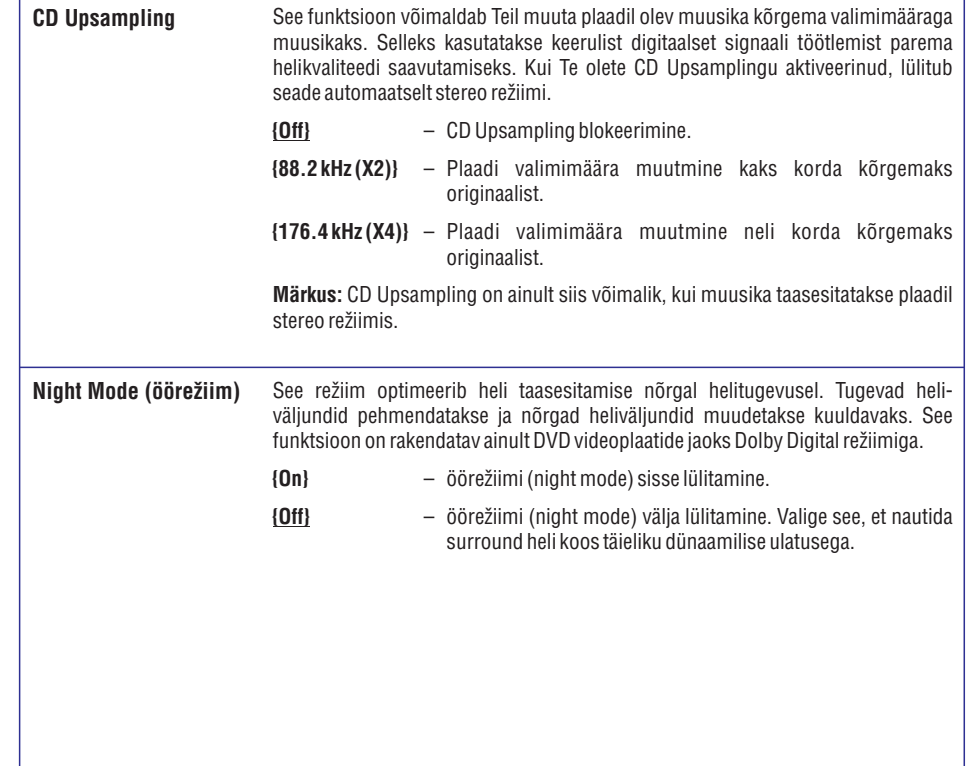

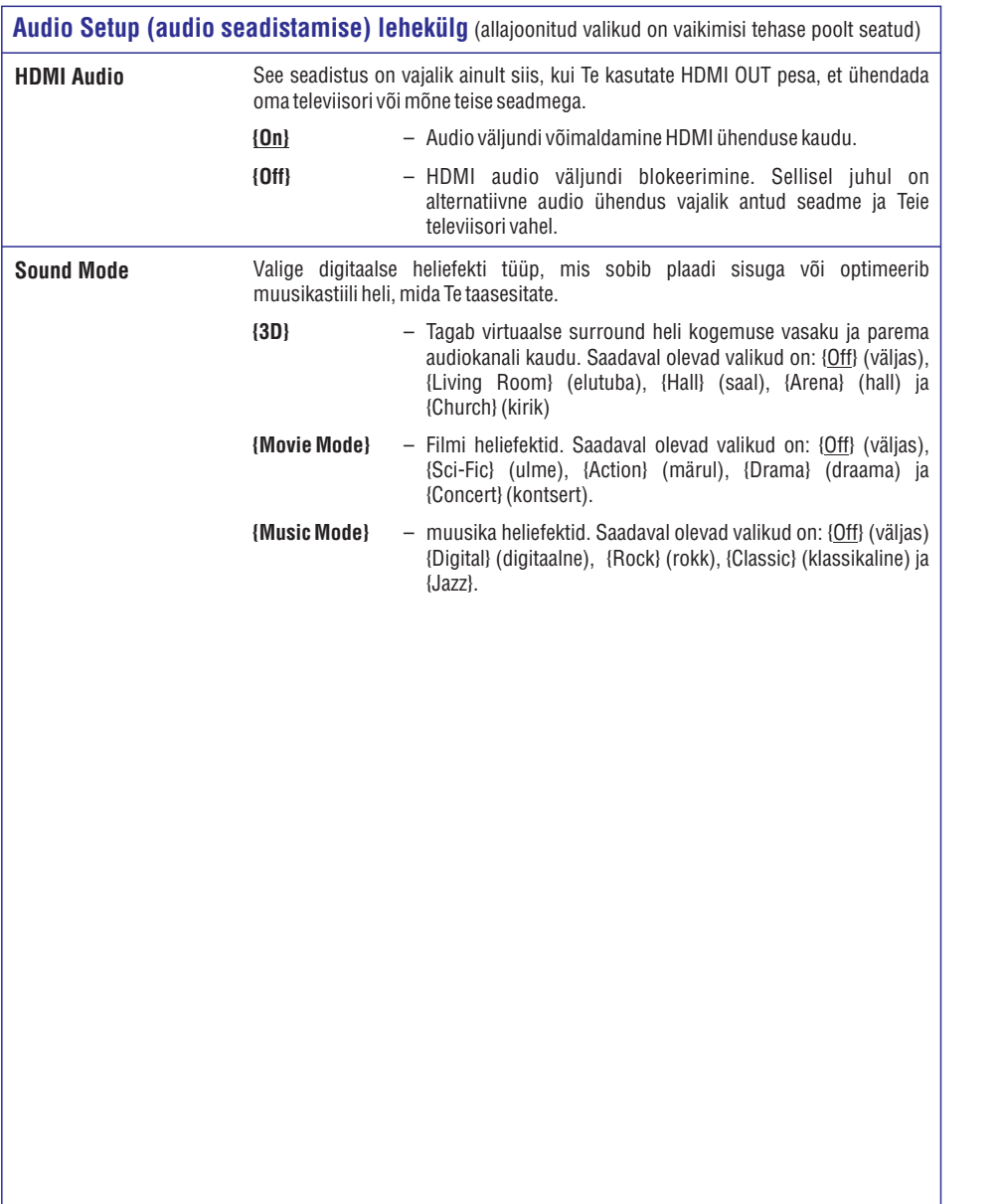

## **ALUSTAMINE**

## **EasyLink kontrolli seadistamine**

See funktsioon võimaldab HDMI CEC toega seadmetel kontrollida üksteist ühe kaugjuhtimispuldiga. See on saadaval vaid siis, kui olete ühendanud seadme HDMI CEC toega televiisoriga või HDMI kaabliga.

- Lülitage HDMI CEC operatsioonid Teie telekal või **1.** teistel ühendatud seadmetel sisse (vaadake lisainformatsiooni saamiseks ühendatud seadmete või televiisori kasutusjuhendit).
- **2.** Vajutage kaugjuhtimispuldil klahvile **SETUP**.
- Vajutage korduvalt klahvile ja valige { **3. Video** Q **Setup Page** (video seadistamise lehekülg)}.
- **4. Kasutage ▲ ▼ klahve, et valida menüüs <b>{HDMI Setup} > {EasyLink}** ning vajutage ligipääsuks  $\blacktriangleright$  .

EasyLink

Auto Wake Up TV

**System Standby** 

- Funktsioonid on tehase poolt vaikimisi sisse lülitatud.  $\bullet$ 
	- <sup>B</sup> Et blokeerida (auto-0 **{Auto Wake Up TV** maatne televiisori äratus)} funktsiooni, valige **{Off}**.
	- **-** Et blokeerida {System Standby (süsteem puhkerežiimi)} funktsiooni, valige **{Decline}**.
- **5.** Väljumiseks vajutage **SETUP**.

## **Ühe puudutusega kontroll**

## **Märkused:**

- Et võimaldada ühe puudutusega taasesitamise 0 funktsioon, peab plaadisahtlisse olema sisestatud plaat.
- Philips ei garanteeri 100% töökindlust kõikide 0 HDMI CEC toega seadmetega.

## **Ühe puudutusega taasesitamine**

- $\bullet$  Vajutage  $\circlearrowleft$  klahvile.
	- $\rightarrow$  See lülitab seadme sisse ning algab plaadi taasesitamine.
	- $\rightarrow$  Teie televiisor lülitub automaatselt sisse ning lülitub õigele videokanalile.

## **Ühe puudutusega sisendi lülitus**

Kui Teie seade ja televiisor on sisse lülitatud;

- Valige televiisori kanal, et vaadata televiisorit või alustage taasesitamist mõnel teisel ühendatud seadmel.  $\bullet$ 
	- $\rightarrow$  See seade lülitub automaatselt vastavale audiosisendile ning väljutab heli kõlaritest.

## **Ühe puudutusega välja lülitamine**

- Vajutage klahvi STANDBY/POWER, et seade ning kõik sellega ühendatud HDMI CEC toega seadmed välja lülitada.  $\bullet$ 
	- $\rightarrow$  Kasutades selle seadme kaugjuhtimispulti, peate vajutama ja hoidma all klahvi  $\mathcal{O}$ .

## **Taasesitamiseks sobivad plaadid DVD plaatide regioonikoodid**

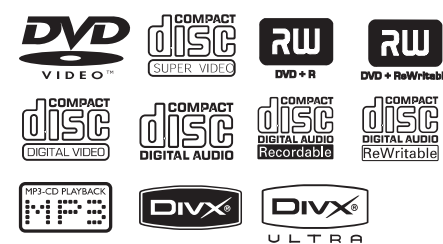

#### **See seade taasesitab järgmisi formaate:**

- $\overline{a}$ DVD plaadid (Digital Versatile Discs)
- $\overline{a}$ Video CD plaadid (VCD)
- $\overline{a}$ Super Video CD plaadid (SVCD)
- $\overline{a}$ Lõpetatud DVD±R plaadid, DVD±RW plaadid
- $\overline{a}$ MP3/WMA plaadid
	- $\overline{a}$ Faililaiend peab olema '.mp3', '.wma'
	- $\overline{a}$ JPEG/ISOformaat
	- 0 maksimum14 tähemärki
	- $\overline{\phantom{0}}$ Toetatud bitimäär; 32- 320 kbps (MP3) 64 – 192kbps (WMA)
- $\overline{a}$ WMV failid CD-R(W)/DVD+R(W) plaatidel
	- Faililaiend peab olema '.wmv'
- $\overline{a}$ Fotofailid (Kodak, JPEG) CD-R(W)/DVD+R(W) plaatidel
	- 0 Faililaiend peab olema '.JPG' jamitte '.JPEG'
	- $\sim$ JPEG/ISOformaat
	- 0 Kuvada saab DCF-standardiga vaikepilte või JPEG pilte, nt TIFF.
- $\overline{a}$ DivX® failid CD-R(W)/DVD+R(W) plaatidel
	- 0 Faililaiend peab olema '.AVI', '.MPG' või '.MP4'
	- $\overline{\phantom{0}}$ DivX® sertifitseeringuga, DivX® Ultra sertifitseeringuga
	- $\overline{\phantom{0}}$ Q-pel täpisliigutuste kompensatsioon
	- $\overline{\phantom{0}}$ Global Motion Compensation (GMC) taasesitamine

DVD plaadid ja mängijad on loodud regionaalsete piirangutega. Enne plaadi taasesitamist, tehke kindlaks, et plaat on samast piirkonnast kui Teie seade. Selle seadme regioonikood on kirjas tagumisel paneelil.

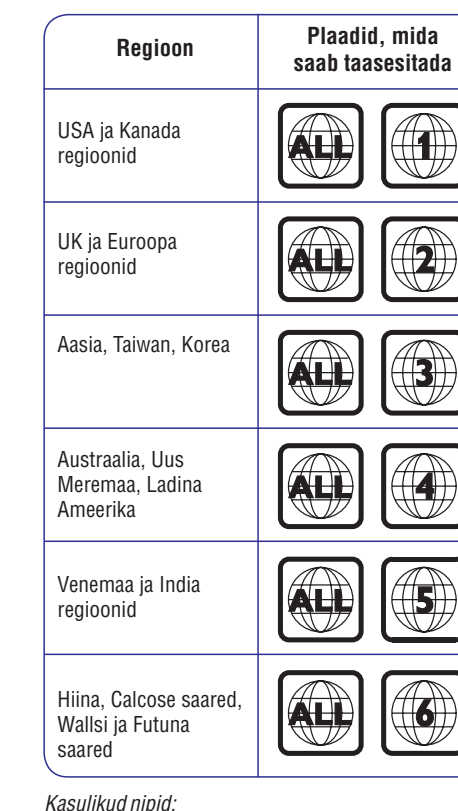

- 0 *CD plaadi puhul on võimalik kuvada kuni 10 sessiooni ja DVD plaatide puhul kuni 10 mitmekordset salvestust.*
- $-\frac{1}{2}$ *DVD-R ja mitme salvestusega DVD-RW plaate on võimalik kuvada ainult juhul, kui need on lõpetatud.*

# **SEADISTAMISEMENÜÜ(SETUPMENU) VALIKUD**

#### **Audio Setup (audio seadistamise) lehekülg** (allajoonitud valikud on vaikimisi tehase poolt seatud) **Analogue Output (analoog väljund)** See seadistus on nõutav ainult juhul, kui olete ühendanud seadme audio väljundi stereo seadmega või televiisoriga kasutades analoog väljundi pesa. – Ühendatud seadmel on sisseehitatud Dolby Pro Logic dekooder. Sellel on võimalik tekitada surround heli kahe kõlari kaudu. – Ühendatud seade saab tekitada ainult stereo heli kahe kõlari kaudu. – Virtuaalse surround heliefektideks. **{LT/RT} {V SURR} {Stereo} Digital Audio Setup (digitaalne audio seadistamine)** See seadistamine on vajalik ainult siis, kui olete seadme audio väljundi võimendi või vastuvõtjaga kasutades digitaalset väljundipesa. – **{Digital Output} {Off}** digitaalse audio väljundi blokeerimine. Valige see, kui kasutate analoog audio pesa, et ühendada seade televiisori või stereosüsteemiga. Ühendatud seade toetab multikanalite audio formaate. Digitaalne audio formaat on väljund nagu plaadil. Ühendatud seade ei toeta multikanalitega formaate. Kõik audio signaalid pannakse kokku PCM formaati (2-kanalit). Valige see, kui plaat on salvestatud valimimääraga 48 kHz. 96 kHz digitaalse audio võimaldamine kui võimendi/vastuvõtja on sobiv kõrge audio valimimääraga (88.2 / 96 kHz). Samas, kui heliväljund on moondunud või heli puudub, muutke seadistus "48 K". **{ALL} {LPCM Output} {96 K} {PCM Only}** – **{48 K}** Digital Audio Setup (digitaalne audio seadistamine) on saadaval ainult siis kui HDMI Audio on väljas {Off}. – LPCM väljundit (LPCM Output) saab valida ainult siis kui {PCM Only }on aktiveeritud.Mida kõrgemon valimimäär, seda paremon helikvaliteet. **Märkus:**  $\overline{\phantom{0}}$

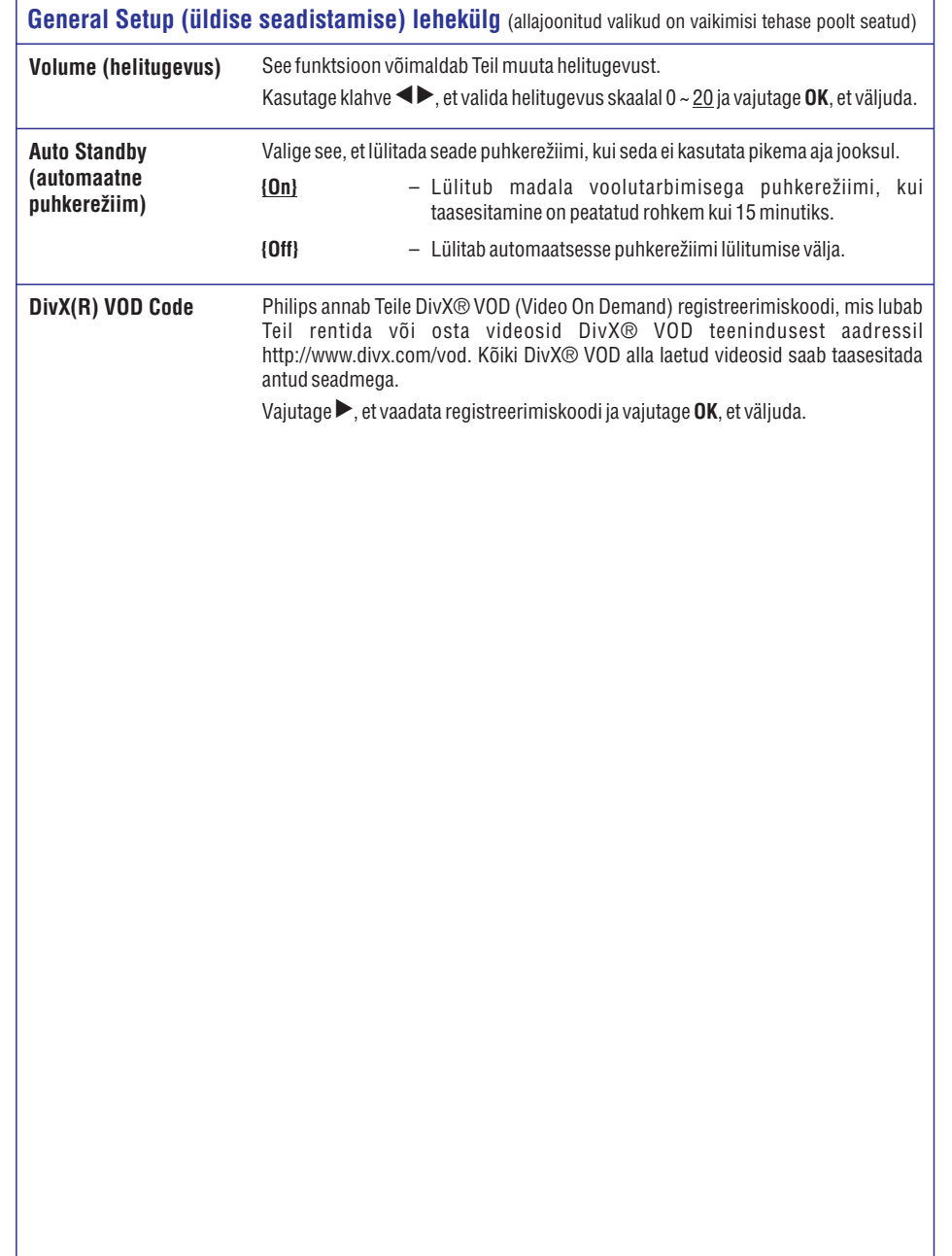

## **PLAADI TOIMINGUD**

#### **Märkused:**

- 0 **Kui televiisoriekraanile kuvatakse keelav sümbol peale mõne klahvi vajutamist, tähendab see, et antud funktsioon ei ole võimalik taasesitatava plaadi puhul antud hetkel.**
- $\overline{\phantom{0}}$ **Ärge kunagi asetage muid objekte peale plaatide plaadiliugurile. Nii tehes võite kahjustada seadet.**

## **Plaadi taasesitamine**

- **1.** Vajutage  $\mathsf{\Theta}$ , et DVD mängija sisse lülitada.
- **2.** Lülitage televiisor sisse ja valige vastav kanal DVD mängija jaoks.
- $\bf 3. \quad$  Vajutage klahvile  $\blacktriangle,$  et avada plaadiliugur.
- **4.** Asetage plaadiliugurisse plaat ning seejärel vajutage plaadiliuguri sulgemiseks klahvile $\triangle$ .
	- $\rightarrow$  Tehke kindlaks, et plaadi sildid on Teie poole.
- **5.** Taasesitamine algab automaatselt.
	- 0 Kui nii ei juhtu, vajutage taasesitamise alustamiseks klahvile $\blacktriangleright$ l $\blacksquare$
	- 0 Taasesitamise valikutest ja lisafunktsioonidest lugege järgmistest peatükkidest.

#### *Kasulikud nõuanded:*

- 0 *Ärge kunagi sulgege plaadiliugurit lükates, isegi mitte siis, kui vool on välja lülitatud.*
- 0 *Kui Teil tekib probleeme mõne plaadi taasesitamisel, siis eemaldage plaat ning proovige mõne teise plaadiga. Ebakorrektselt formaaditud plaate seemängija ei taasesita.*
- 0 *See seade ei taasesita mõnda plaati selle plaadi konfiguratsiooni ning omaduste tõttu, või salvestamise olukorra või kasutatud autoriseeritud tarkvara tõttu.*

## **Tavalised taasesitusfunktsioonid**

## **Taasesituse katkestamine**

- Taasesituse ajal vajutage taasesituse katkes-H tamiseks klahvile $\blacktriangleright$ l I
	- → Taasesituse jätkamiseks vajutage klahvile . ]

## **Pealkirja / peatüki / loo valimine**

- **numbriklahve 0-9** , et sisestada pealkirja/pea-• Vajutage klahve  $\blacktriangleright\blacktriangleleft$  /  $\blacktriangleright\blacktriangleright\blacktriangleright\blacktriangleright$  või kasutage tüki/loo number.
	- $\rightarrow$  Kui loo kordamise režiim on aktiivne, siis vajutage uuesti l<<, et sama pealkirja/peatükki/lugu korrata.

## **Edasi/tagasi otsing (ei kehti JPEG jaoks)**

- Vajutage ning hoidke all  $\blacktriangleleft$  /  $\blacktriangleright$   $\blacktriangleright$ .
	- $\rightarrow$  Otsingu ajal vajutage korduvalt  $\blacktriangleleft$  /  $\blacktriangleright$  , et valida erinev otsingukiirus (2X, 4X, 8X, 16X, 32X).
	- $\rightarrow$  Tavalise taasesituse jätkamiseks vajutage klahvile **>I I**.

#### **Aegluubis taasesitamine (ei kehti CD/WMA/MP3/JPEG jaoks)**

- Vajutage taasesitamise ajal  $\blacktriangle$  /  $\blacktriangledown$ , et alustada aegluubis taasesitamist.
	- **Märkus:** Tagurpidi aegluup on võimalik ainult  $\rightarrow$  Heli vaigistatakse. Vajutage korduvalt  $\blacktriangle / \blacktriangledown$ , et valida erinevate taasesitamise kiiruste vahel (1/2, 1/4, 1/8, 1/16).

DVD plaatide puhul.

 $\rightarrow$  Tavalise taasesituse jätkamiseks vajutage klahvile **>I I**.

## **Taasesitamise lõpetamine**

 $\bullet$  Vajutage  $\blacksquare$ .

#### *Kasulikud nõuanded:*

- 0 *Videoplaatide puhul jätkub taasesitamine alati sealt, kuhu see viimane kord seisma jäi. Et alustada plaadi taasesitamist algusest, siis vajutage , kui sõnum 'Play from the start,* ^ *press [PREV]' ilmub televiisori ekraanile.*
- $\overline{\phantom{0}}$ *Ekraanisäästja lülitub automaatselt sisse, kui taasesitamine on katkestatud / lõpetatud 5 minutit.*

# **Erinevate kordusfunktsioonide**

## **kasutamine**

Kordusfunktsioonid erinevad plaaditüübist sõltuvalt.

Plaadi taasesitamise ajal vajutage kaugjuhtimispuldil korduvalt **REPEAT** klahvi, et valida korduva taasesituse režiim.  $\bullet$ 

## DVD

- → Chapter (peatükk) (antud peatüki kordamine)
- $\rightarrow$  Title (pealkiri) (antud loo kordamine)
- $\rightarrow$  All (kõik) (terve plaadi kordamine)
- $\rightarrow$  Shuffle (segamini) (segaminiesitus)
- $\rightarrow$  Off (väljas) (kordusesituse välja lülitamine) VCD/ SVCD/CD
- $\rightarrow$  Track (lugu) (antud loo kordamine)
- $\rightarrow$  All (kõik) (kogu plaadi kordamine)
- $\rightarrow$  Shuffle (segamini) (segaminiesitus)
- $\rightarrow$  (ei ole saadaval CD jaoks)
- $\rightarrow$  Off (väljas) (kordusesituse välja lülitamine)

#### JPEG/ WMA/WMV/MP3/DivX®

- $\rightarrow$  Single (üks) (antud faili kordamine üks kord)
- $\rightarrow$  Repeat One (ühe kordamine) (antud faili kordamine)
- $\rightarrow$  Repeat All / Repeat Folder (kõige kordamine / kausta kordamine) (kõikide failide kordamine antud kaustas)
- → Repeat Off / Folder (kordus väljas / kaust) (kõikide failide kordamine kaustades)
- Off' või vajutage . Korduva taasesituse režiimi välja lülitamiseks, vajutage korduvalt klahvi **REPEAT**, kuni ilmub  $\bullet$

*Kasulik nõuanne:*

 $\overline{a}$ *Kordusesituse reþiim ei ole saadaval VCD või*  $SVD$  plaatidel, kui PBC režiim on sisse lülitatud.

# **SEADISTAMISEMENÜÜ(SETUPMENU) VALIKUD**

## **General Setup (üldise seadistamise) lehekülg** (allajoonitud valikud on vaikimisi tehase poolt seatud)

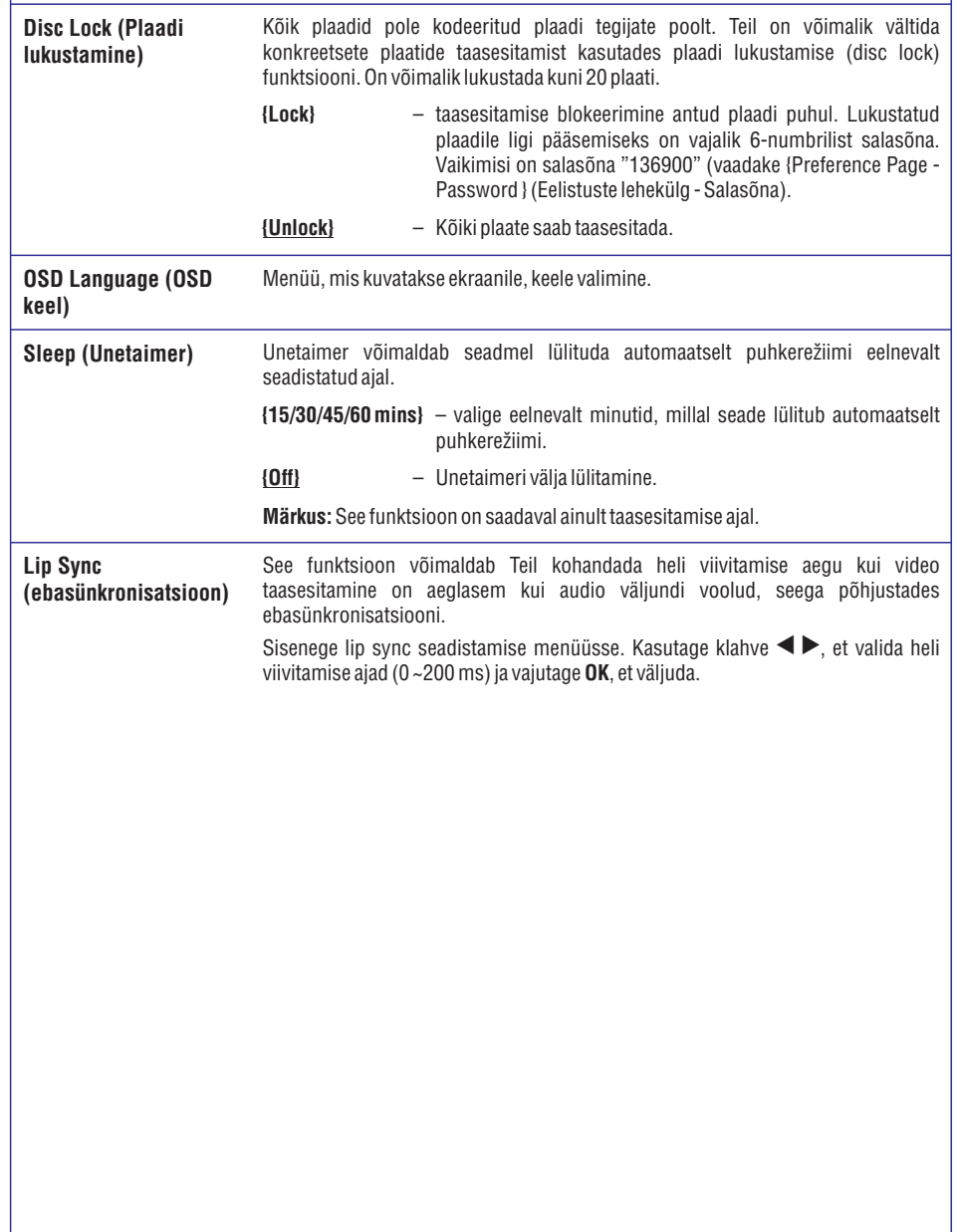

## **Seadistamise menüüsse sisenemine**

Teil on võimalik muuta seadme seadistusi, mis sobivad Teie nõudmistega.

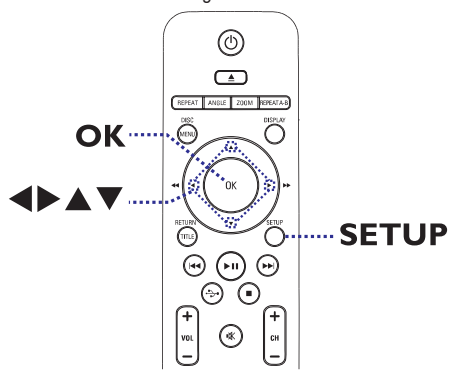

- Vajutage kaugjuhtimispuldil **1. SETUP** (seadistamine).
	- → Ilmub seadistamise menüü (Setup Menu).
- **2.** Kasutage  $\blacktriangleright$  klahve, et valida üks seadistamine valikutest ja vajutage **OK**.
- Kui Teil ei ole võimalik ligipääseda valikule (eelistuste leht), valige **{Preference Page} SETUP**, et väljuda menüüst. Seejärel vajutage kaks korda **de** enne kui vajutate **SETUP** uuesti.  $\bullet$
- **3.** Kasutage klahve  $\blacktriangle \blacktriangledown$ , et valida seadistus ja seejärel vajutage sisenemiseks $\blacktriangleright$  .
- **4.** Tehke valik, mida soovite muuta ja vajutage **OK**, et valikut kinnitada.
	- $\rightarrow$  Juhendid ja seletused valikutest on järgnevatel lehtedel.
	- $\rightarrow$  Kui valik menüüs on hallina märgitud, tähendab see, et seadistus ei ole saadaval või seda ei saamuuta antud olekus.
- **5.** Väljumiseks vajutage **SETUP**.

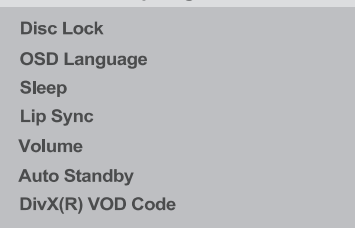

**General Setup Page** 

Vaadake "General Setup (üldise seadistamise lehekülge)" selles peatükis.

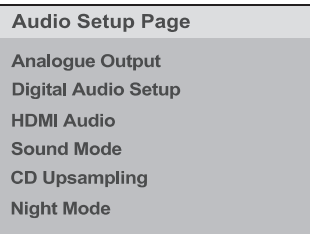

Vaadake "Audio Setup (audio seadistamise lehekülge)" selles peatükis.

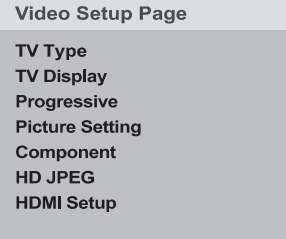

Vaadake "Video Setup (video seadistamise lehekülge)" selles peatükis.

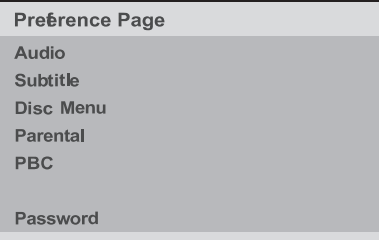

Vaadake "Preference Page (eelistuste lehekülge)" selles peatükis.

## **PLAADI TOIMINGUD**

- **1.** Plaadi taasesitamise ajal vajutage alguspunktis **REPEAT A-B** .
- **2.** Vajutage lõigu lõpp-punktis uuesti **REPEAT A-B**.
- $\rightarrow$  Antud lõiku korratakse nüüd lõpmatult.
- **3.** Vajutage uuesti **REPEAT A-B**, et taastada normaalne taasesitamine.

#### *Kasulik nõuanne:*

<sup>0</sup> *Valitud lõigu kordamine on võimalik ainult sama peatüki/loo raames.*

## **Kindla lõigu (A-B) kordamine Lisafunktsioonid taasesitamisel**

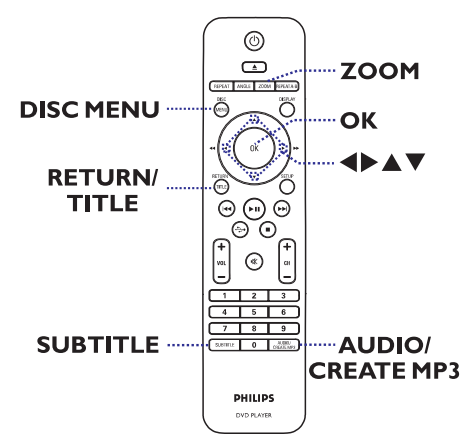

#### **Märkus:**

Siin kirjeldatud funktsioonid ei pruugi mõne plaadi puhul töötada. Alati lugege plaatidega kaasasolevaid instruktsioone.

## **Plaadimenüü (Disc Menu) kasutamine**

Sõltuvalt plaadist võib plaadi laadmise ajal ilmuda televiisoriekraanilemenüü.

#### **Taasesitusfunktsiooni valimiseks**

• Kasutage ▲ ▼ **<** ▶ klahve, või **numbriklahve 0-9** kaugjuhtimispuldil. Seejärel vajutage **OK**, et alustada taasesitamist.

#### **Menüüle ligipääsuks või selle eemaldamiseks**

• Vajutage kaugjuhtimispuldil **DISC MENU**.

#### **Suurendamine**

Pilte on võimalik ekraanil suurendada ja liikuda suurendatud pildil.

- **1.** Suurenduse aktiveerimiseks vajutage taasesitamise ajal korduvalt klahvile **ZOOM**, et valida suurendusaste.
	- $\rightarrow$  Taasesitamine jätkub.
- **2.** Kasutage  $\blacktriangle \blacktriangledown \blacktriangle \blacktriangleright$  klahve, et liikuda suurendatud pildil.
- **3.** Väljumiseks vajutage korduvalt klahvile **ZOOM**, kuni normaalsuurus taastatakse.

### **Taustamuusika keele muutmine**

See funktsioon toimib ainult DVD plaatide puhul, millele on salvestatud taustamuusika erinevates keeltes, ning VCD/SVCD plaatide puhul, millel on olemasmitu erinevat helikanalit.

#### **DVD puhul**

 $\bullet$   $\quad$  Erinevate audiokeelte valimiseks vajutage plaadi taasesitamise ajal korduvalt klahvile . **AUDIO/CREATEMP3**

#### **VCD/SVCD puhul**

Erinevate helikanalite valimiseks vajutage plaadi H taasesitamise ajal korduvalt klahvile . **AUDIO/CREATEMP3**

#### **Subtiitrite keele muutmine**

See funktsioon toimib ainult DVD plaatide puhul, millele on salvestatud subtiitrid erinevates keeltes. Subtiitreid saate vahetada DVD plaadi taasesitamise ajal.

Erinevate subtiitrite valimiseks vajutage plaadi H taasesitamise ajal korduvalt klahvile **SUBTITLE**.

### **Taasesitamise kontroll (VCD/SVCD)**

Taasesitamise kontroll (PBC) võimaldab Teil taasesitada VCD/SVCD plaate interaktiivselt, järgides menüüd ekraanil.

#### **PBC funktsiooniga VCD plaatide puhul (ainult versioon 2.0) ja SVCD plaatide puhul**

- $\bullet$   $\;\;$  PBC režiimi välja- või sisselülitamiseks vajutage . **DISCMENU**
	- $\rightarrow$  Kui PBC režiim on sisse lülitatud, siis ilmub ekraanile PBC menüü (kui saadaval).
	- $\rightarrow$  Kui PBC režiim on välja lülitatud, siis PBC menüüd ei ilmu ning taasesitamine algab esimesest loost.
- Kui PBC režiim on sisse lülitatud, siis sellele pääseb taasesitamise ajal ligi, vajutades klahvile . **RETURN/TITLE** H

#### *Kasulik nõuanne:*

<sup>0</sup> *Te ei saa kasutada numbriklahve 0-9 loo valimiseks, kui PBC reþiimon sisse lülitatud.*

## **MP3 FAILIDE LOOMINE**

## **Audio plaadi muutmine MP3 formaati**

See funktsioon võimaldab Teil muuta audiolugusid plaadiltMP3 formaati.

Loodud MP3 failid salvestatakse Teie USB seadmel.

- Ühendage USB mälupulk otse seadme pesaga **1.**  $\rightarrow$  .
- **2.** Sisestage plaat.
- Vajutage taasesitamise ajal kauhjuhtimispuldil **3. AUDIO/CREATE MP3** (audio/ loo MP3).
- **4.** Lugege teadet televiisori ekraanil ja kinnitage oma tegevus valides menüüst **{YES}** (jah) ja vajutage **OK**.
	- $\rightarrow\,$  Ilmub menüü Create MP3 (MP3 loomine).
	- $\rightarrow$  Kui USB seade on täis, ilmub ekraanile hoiatusteade.

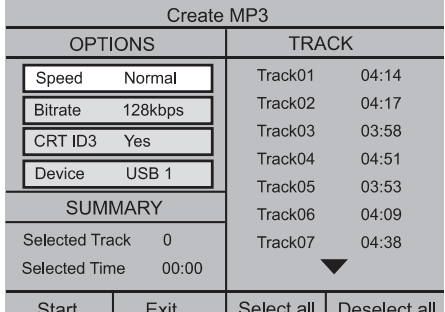

**5.** Defineerige oma nõudmised MP3 faili loomiseks **{OPTIONS}** (valikud) menüüs ja vajutage **OK**.

#### ValigeMP3 loomise kiirus. **{Speed}** (kiirus)

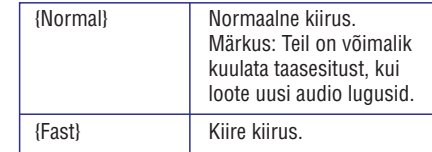

#### **{Bitrate}** (bitimäär)

Valige loomise bitimäär. Vaikimisi seadistus on 128 kbps.

#### **{CRTID3}**

ID3 informatsiooni loomine.

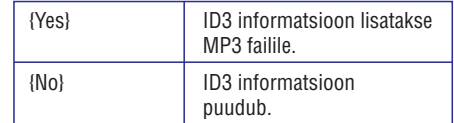

#### **{Device}**(seade)

Loodud MP3 failid salvestatakse sellele USB seadmele.

- **6.** Liikuge menüüsse **{TRACK}** (lugu) ja kasutage klahve  $\blacktriangle\blacktriangledown$ , et valida lugu, mida Te soovite luua, seejärel vajutage **OK**.
- Kõikide lugude valimiseks, valige menüüst **{Select all}** (vali kõik) ja vajutage **OK**.  $\bullet$
- Kõikide lugude eemaldamiseks valikust, valige **menüüst {Deselect all}** ja vajutage **OK**.  $\bullet$
- **7.** Lugude loomise alustamiseks, valige menüüst **{Start}** ja vajutage **OK**.
	- → Ilmub loomise protsessi menüü.
	- $\rightarrow$  Uus kaust luuakse automaatselt USB seadmele, et salvestada kõik uuedMP3 failid.

Märkus: Kui Te vajutate ühte nuppudest esiplaanil või kaugjuhtimispuldil ( $\mathsf{\Theta},\blacktriangleq, \blacksquare,$ (audio/MP3 loomine) või **AUDIO/CREATE MP3 OK**) loomisprotsessi ajal ilmub ekraanile sõnum Do you want to stop Creating MP3 now?" (Kas " Te soovite peatada MP3 loomise?). Valige **{Cancel}** (katkesta), et jätkata loomisprotsessi.

Menüüst väljumiseks, valige menüüst **8. {Exit}** (välju) ja vajutage **OK**.

#### *Kasulikud nõuanded:*

- 0 *DTS CD ja kopeerimiskaitsega plaate ei saa luua MP3 formaati.*
- 0 *Kirjutamiskaitsega või salasõnaga kaitstud USB seadmetele ei saa salvestadaMP3 faile.*

## **USB TOIMINGUD**

Teil on võimalik vaadata või taasesitada USB mälupulgal olevaid andmefaile (JPEG, MP3, WMA, WMV või DivX®). Kuigi andmefailide muutmine või kopeerimine pole võimalik.

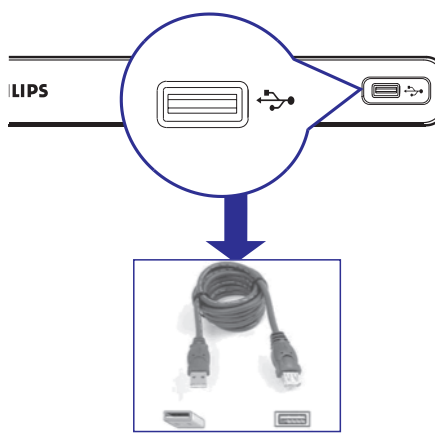

- Ühendage USB mälupulk otse antud seadme **1.**  $p$ esasse $\leftrightarrow$
- **2.** Kui seadet on märgatud, ilmub teade televiisori ekraanile.
- Vajutage kaugjuhtimispuldil klahvile , et **3.** pääseda ligi seadmel olevatele andmetele.
- **4.** Kasutage klahve  $\blacktriangle \blacktriangledown$ , et valida soovitud fail ja vajutage **OK**, et alustada taasesitamist.
- Rohkema informatsiooni saamiseks vaadake peatükki 'DivX® plaadi taasesitamine', 'JPEG fotoplaadi (slaidiesitluse) taasesitamine' või 'MP3/WMA/WMV plaadi taasesitamine'.  $\bullet$
- **5.** Vajutage klahvile , et peatada taasesitamine.
- **6.** Vajutage kaugjuhtimispuldil klahvile  $\leftrightarrow$  , et väljuda menüüst ja lülituda plaadi režiimi.
	- $\rightarrow$  Te saate nüüd eemaldada oma USB seadme.

#### *Kausulikud nõuanded:*

- $\overline{a}$ *USB pesa ei toeta teisi USB seadmeid peale USB mälupulga.*
- $\overline{\phantom{0}}$ *Seade suudab toetada ainult maksimaalselt 300 kausta ja 648 faili.*
- $\overline{a}$ *Kui USB seade ei mahu USB pessa on USB pikendusjuhe vajalik (puudub varustuses).*
- $\overline{a}$ *Kopeerimiskaitsega faile ei ole võimalik taasesitada.*
- 0 *Kopeerimisõigustega faile ei ole võimalik taasesitada.*

## **PLAADI TOIMINGUD**

## **Ekraanimenüü (Display Menu) valikute kasutamine**

Ekraanimenüü kuvab ekraanile informatsiooni taasesitatava plaadi kohta (näiteks pealkirja või peatüki järjekorranumbri, taasesitatud aja, plaadi lõpuni jääva aja,)ilma taasesitamist katkestamata.

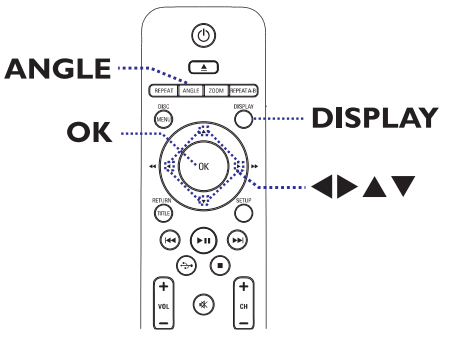

- **1.** Vajutage taasesitamise ajal kaugjuhtimispuldil klahvile **DISPLAY**.
	- $\rightarrow$  Saadavalolev informatsioon plaadi kohta kuvatakse televiisori ekraanile.

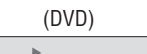

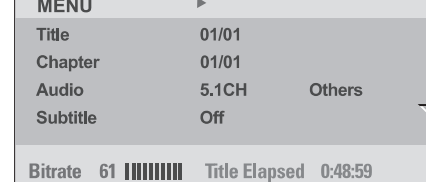

(VCD/SVCD)

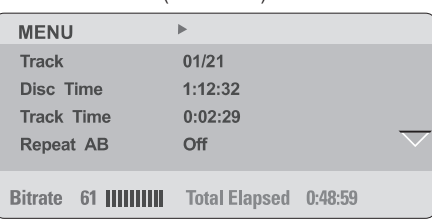

- **2.** Kasutage klahve ▲ ▼, et vaadata informatsiooni ning vajutage **OK** sellele ligi pääsemiseks.
- **3.** Kasutage **numbriklahve 0-9**, et sisestada number/aeg või kasutage  $\blacktriangle\blacktriangledown$  klahve, et teha valik.
- **4.** Vajutage **OK**, et kinnitada.
	- $\rightarrow$  Taasesitamine muutub vastavalt valitud operatsioonile.

## **Pealkirja / peatüki / loo valimine**

See valik võimaldab Teil vahele jätta konkreetseid pealkirju/peatükke/lugusid antud plaadil.

- **1.** Liikuge {**Title** (pealkiri)} / {**Chapter** (peatükk) }või { (lugu)} valikuni ekraanimenüüs ning **Track** vajutage $\blacktriangleright$ .
- **2.** Kasutage **numbriklahve 0-9**, et sisestada kehtiv number.
	- $\rightarrow$  Taasesitamine algab peale valitud pealkirja / peatüki / loo algusest.

## **Aja järgi otsimine**

See funktsioon võimaldab Teil liikuda antud plaadi kindlasse punkti.

- Liikuge menüüs **1. {TT Time / CH Time / Disc Time / Track Time}** ja vajutage  $\blacktriangleright$  .
- **2.** Kasutage **numberiklahve 0-9**, et sisestada aeg, millal alustada taasesitamist(näiteks 0:34:27).  $\rightarrow$  Taasesitamine jätkub sisestatud ajast.

#### **Taasesitamise aja vaatamine**

See funktsioon kuvab plaadi taasesitamiseni allesjäänud/kulunud aja.

- 1. Liikuge **{Time Disp}** valikuni ekraanimenüüs ja vajutage  $\blacktriangleright$ .
	- → Sõltuvalt plaadi tüübist on informatsioon ja ekraanipilt erinevad.

#### **DVD jaoks**

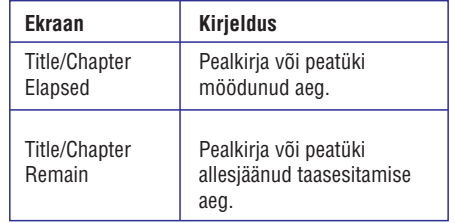

#### **VCD/SVCD jaoks**

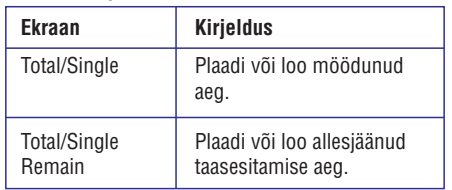

### **Kaameranurkade valimine**

See funktsioon toimib ainult DVD plaatide puhul, millele on salvestatud salvestised erinevate kaameranurkade alt. Selle funktsiooni abil saate taasesitust vaadata erinevate kaameranurkade alt.

- **1.** Liikuge {**Angle** (kaameranurk)} valikuni ekraanimenüüs ning vajutage $\blacktriangleright$  .
- **2.** Kasutage **numbriklahve 0-9**, et sisestada kehtiv number.
	- $\rightarrow$  Taasesitamine muudab valitud nurgaks.

<sup>0</sup> *Te saate ka vajutada korduvalt kaugjuhtimispuldil klahvile ANGLE, et muuta erinevaid kaameranurki.*

## **Eelvaate funktsioon (VCD/SVCD/DVD)**

See funktsioon võimaldab Teil eelnevalt vaadata VCD/SVCD/DVD plaadi sisu.

- **1.** Liikuge {**Preview** (eelvaade) } valikuni ekraanimenüüs ja vajutage $\blacktriangleright$ .
	- $\rightarrow$   $\,$  Ilmub eelvaate menüü. (DVD)

**Select Digest Type:** 

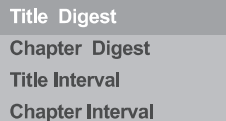

(VCD/SVCD)

## **Select Digest Type: Track Digest Disc Interval Track Interval**

- **2.** Kasutage ▲ ▼ klahve, et valida üks eelvaate tüüpidest ja vajutage **OK**.
- $\rightarrow$  Iga segmendi pisipilt ilmub televiisori ekraanile.

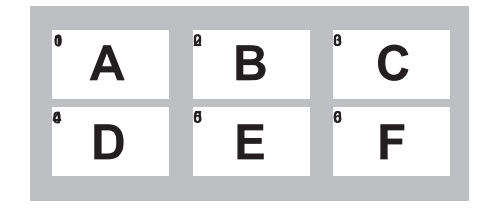

- Eelmisele või järgmisele leheküljele liikumiseks kasutage klahve . ^ \_ / *Kasulik nõuanne:*  $\bullet$ 
	- **3.** Kasutage klahve  $\blacktriangle \blacktriangledown \blacktriangle \blacktriangleright$ , et valida pisipilt ja vajutage **OK**, et alustada taasesitamist sealt.

## **PLAADI TOIMINGUD**

## **Muusika ja slaidiesitluse samaaegne esitamine**

Teil on võimalik luua muusikaline slaidi esitlus, kui plaat sisaldab MP3/WMA muusikat ja JPEG fotofaile.

- **1.** Sisestage plaat, mis sisaldab nii MP3/WMA kui ka JPEG faile.
- **2.** Kasutage klahve ▲ ▼, et valida MP3/WMA fail plaadi menüüst ja vajutage **OK**, et alustada taasesitamist.
- MP3/WMA taasesitamise ajal kasutage klahve **3.**  $\blacktriangle$   $\blacktriangledown$ , et valida plaadimenüüst JPEG fail ja vajutage **OK**, et alustada taasesitamist.
	- → Slaidi esitlus algab ja jätkub kuni fotokausta, albumi lõpuni.
- **4.** Vajutage kaks korda klahvile , et peatada samaaegne taasesitamine.

*Kasulikke nõuandeid:*

- 0 *Mõned failid KODAK või JPEG plaadil võivad olla moondunud seadistamise ja plaadi omaduste tõttu.*
- $\overline{a}$ *Samaaegse taasesitamise ajal, kiiresti või aeglaselt edasi / tagasi otsimine pole saadaval.*

## **MP3/WMA plaadi taasesitamine**

See seade suudab taasesitada peaaegu kõiki MP3 ja WMA/WMV faile, mis on salvestatud plaadile.

#### **Enne kui alustate...**

Lülitage oma televiisor õigele videosisend kanalile. Detailide saamiseks vaadake peatükki 'Soovitud kanali leidmine'.

- SisestageMP3/WMA/WMV plaat **1.**
	- $\rightarrow$  Plaadi lugemine võib võtta aega rohkem kui 30 sekundit failide/kataloogide keerukuse pärast.
	- $\rightarrow$  Plaadi menüü ilmub televiisori ekraanile.

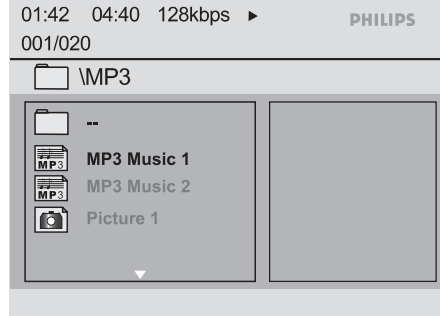

- **2.** Kasutage ▲ ▼ klahve, et valida soovitud kaust ja vajutage **OK**, et avada kaust.
- **3.** Kasutage ▲ ▼ klahve, et valida fail ja vajutage , et alustada taasesitamist. **OK**
	- **→** Taasesitamine algab valitud failist ja jätkub kausta lõpuni.

#### Taasesitamise ajal:

- Vajutage  $\blacktriangleright\blacktriangleright\blacktriangleright\blacktriangleright\blacktriangleright$ , et taasesitada teist faili samas kaustas.
- Vajutage korduvalt ◀◀ / ▶▶, et otsida failis kiiresti tagasi/edasi.  $\bullet$
- Teise kausta valimiseks samal plaadilm kasutage klahve  $\blacktriangle\blacktriangledown$ , et navigeerida tagasi algsesse menüüsse.  $\bullet$
- **4.** Taasesitamine peatamiseks, vajutage  $\blacktriangleright$ .

#### *Kasulikud nõuanded:*

- 0 *Seade toetab ainult WMV 9 standard definitsiooni.*
- 0 *Teil on võimalik seadistada seadet kuvama või vahele jätma kaustu, kui Te sisestate MP3/JPEG plaadi. Vajutage SETUP (seadistamine), seejärel liikuge {Preference Page >Mp3/JpegNav }.*
- $-\frac{1}{2}$ *Ainult plaadi esimene sessiooni multisessioonist taasesitatakse.*
- $\overline{a}$ *See on normaalne, kui Te kogete juhuslikke "hüppeid", kui Te kuulate oma MP3/WMA plaati. See tuleneb allalaetud failide halvast kvaliteedist.*
- $\overline{a}$ *Kui MP3/WMA/WMV loo nimes (ID3) või albumi nimes esineb spetsiaalseid tähemärke, on võimalik, et seda ei kuvata ekraanil korrektselt, sest see seade ei toeta neid tähemärke.*
- $\overline{\phantom{0}}$ *ID3/Meta informatsiooni ei kuvata kui taasesitamiseks pole fail valitud.*

# **PLAADI TOIMINGUD**

## **Spetsiaalne audio CD funktsioon**

See on audio CD taasesitamise ajaline otsing. Taasesitamine "hüppab" Teie sisestatud aja juurde ühe plaadi või loo raames.

Taasesitamise ajal vajutage korduvalt klahvile **1.** , et lülitada erinevate sisestamise **DISPLAY** valikute vahel.

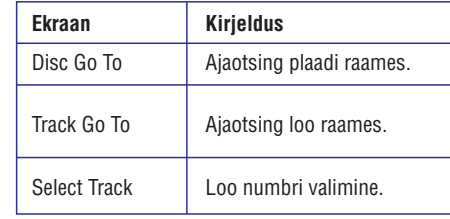

- **2.** Kasutage **numbriklahve 0-9**, et sisestada aeg, kust alustada taasesitamist(minutid:sekundid).
	- $\rightarrow$  Taasesitamine jätkub sisestatud ajast.

## **DivX® plaadi taasesitamine**

Antud üksus toetab DivX filmide taasesitamist, mida saate kopeerida arvutist oma salvestatavale plaadile. Rohkema informatsiooni saamiseks vaadake . **DivX(R) VODCode}" "Seadistamise menüü (Setup Menu) valikud - { General Setup (üldise seadistamise) lehekülg <sup>&</sup>gt;**

- **1.** Sisestage DivX plaat.
- **2.** Kasutage ▲ ▼ klahve, et valida fail, mida soovite taasesitada.
- **3.** Vajutage **OK**, et alustada taasesitamist. Taasesitamise ajal:
- Kui DivX plaadil on mitmekeelsed subtiitrid, saate vajutada kaugjuhtimispuldil klahvile  $\texttt{SUBTIME}$  (subtiitrid), et muuta subtiitrite keelt.  $\bullet$
- Kui DivX pealkirjal on erinevaid audiohelisid, saate kaugiuhtimispuldil vajutda klahvile (audio/mp3 loomine), et **AUDIO/CREATE MP3** muuta heli.  $\bullet$

*Kausulikud nõuanded:*

- $\overline{\phantom{0}}$ *Subtiitreid, mille laiendid on .srt, .smi, .sub, .ssa, .txt toetatakse, aga ei kuvata navigatsiooni menüüs.*
- $\overline{\phantom{0}}$ *Subtiitri nimi (.sub) tuleb salvestada sama nime all kui film(.avi) ning samasse kausta.*

#### **Arenenud DivX Ultra funktsioon**

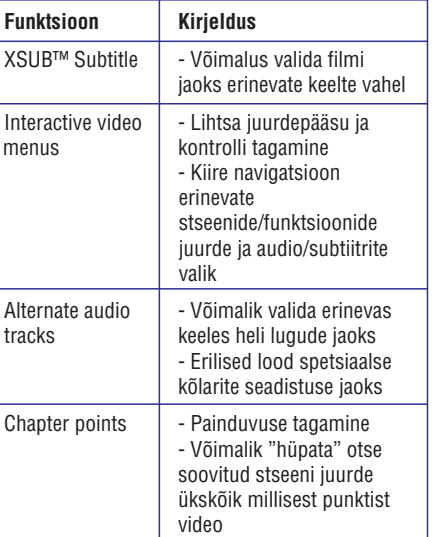

## **PLAADI TOIMINGUD**

## **JPEG fotoplaadi taasesitamine (slaidiesitlus)**

#### **Enne kui alustate...**

Lülitage oma televiisor õigele videosisendi kanalile. Lisainformatsiooni saamiseks vaadake peatükki 'Soovitud kanali leidmine'.

- Sisestage fotoplaat(Kodak Picture CD/ JPEG). H
	- **→** Ekraanile ilmub pildimenüü.
	- $\rightarrow$  Kodaki plaadi puhul algab slaidiesitlus automaatselt.

Vajutage  $\blacktriangleright$  II, et alustada slaidiesitlust.

Slaidiesitluse ajal:

- Vajutage **>II**, et ajutiselt peatada või taastada taasesitamine.  $\bullet$
- Vajutage  $\blacktriangleright\blacktriangleright\blacktriangleright\blacktriangleright\blacktriangleright\blacktriangleright$ , et taasesitada teist faili kaustas.

*Kauslikud nõuanded:*

<sup>0</sup> *Plaadi sisu kuvamine võib võtta kauem aega, kui plaadil on palju lugusid/pilte.*

#### **Toetatud failiformaadid:**

- Faili laiend peab olema "\*.JPG"mitte "\*.JPEG". 0
- See seade kuvab ainult digitaalse kaamera pilte, 0 mis on salvestatud JPEG-EXIF formaadis, mida kasutavad tüüpilised digikaamerad. Seade ei suuda kuvada Motion JPEG formaadis pilte või pilte, mis on mõnes muus formaadis kui JPEG, või heliklippe, mis on piltidega seotud.

## **Eelvaate funktsioon**

**1.** Taasesitamise ajal vajutage **DISPLAY**.  $\rightarrow$  12 pisipilti kuvatakse televiisori ekraanile.

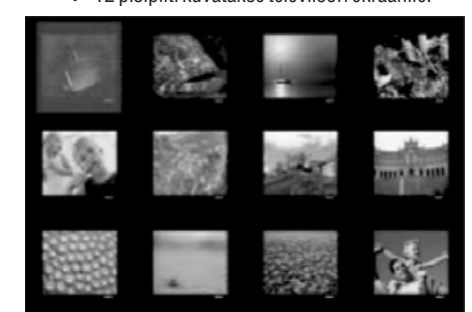

- **2.** Vajutage K◀ / ▶▶I, et kuvada pilte eelmisel või järgmisel lehel.
- **3.** Kasutage  $\blacktriangle \blacktriangledown \blacktriangle \blacktriangleright$  klahve, et valida üks piltidest ja vajutage **OK**, et alustada taasesitamist.
- **4.** Vajutage **DISC MENU** (plaadimenüü), et naaseda plaadi piltidemenüüsse (Picture CDMenu).

#### **Suurendamine**

- Taasesitamise ajal vajutage korduvalt **1. ZOOM** (suurendamine), et valida erinev suurendusfaktor.
- **2.** Kasutage  $\blacktriangle \blacktriangledown \blacktriangle \blacktriangleright$  klahve, et liikuda suurendatud pildi peal.

## **Pildi pööramine**

• Taasesitamise ajal kasutage klahve  $\blacktriangle \blacktriangledown \blacktriangle \blacktriangleright$ , et pöörata pilti televiisori ekraanil.

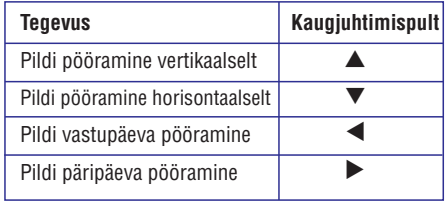